# Interface Configuration Commands

This chapter contains the commands used to configure nonprotocol-specific interface features. The commands are in alphabetical order. For hardware technical descriptions and for information about installing the communication server interfaces, refer to the hardware installation and maintenance publication for your product.

For interface configuration tasks and examples, refer to the *Access and Communication Servers Configuration Guide*.

## **backup delay**

To define how much time should elapse before a secondary line is set up or taken down after a primary line transition, use the **backup delay** interface configuration command. Use the **no** form of this command to remove the definition.

**backup delay** {*enable-delay* | **never**} {*disable-delay* | **never**} **no backup delay** {*enable-delay* | **never**} {*disable-delay* | **never**}

#### Syntax Description

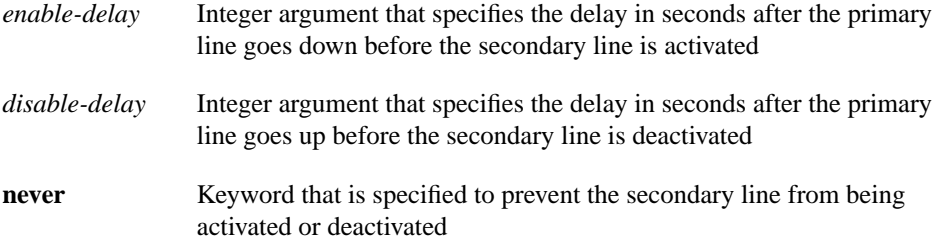

#### Default

A secondary line is never activated nor deactivated.

## Command Mode

Interface configuration

#### Usage Guidelines

When a primary line goes down, the communication server delays the number of seconds defined by the *enable-delay* argument before enabling the secondary line. If, after the delay period, the primary line is still down, the secondary line is activated.

When a primary line comes back up, the communication server will delay by the number of seconds defined by the *disable-delay* argument.

In cases where there are spurious signal disruptions that might appear as intermittent lost carrier signals, it is recommended that some delay be enabled before activating and deactivating a secondary.

The interval configured with the **backup delay** command does not affect the operation of the **backup load** command.

#### Example

The following example sets a 10-second delay on deactivating the secondary line; however, the line is activated immediately:

```
interface serial 0
backup delay 0 10
```
## **backup interface**

To configure the serial interface as a secondary, or dial backup line, use the **backup interface** interface configuration command. Use the **no** form of this command with the appropriate serial port designation to turn this feature off.

**backup interface** *interface-name* **no backup interface** *interface-name*

## Syntax Description

*interface-name or type* Serial port to be set as the secondary interface line

## **Default**

None

## Command Mode

Interface configuration

## Example

The following example sets serial interface 1 as the backup line to serial interface 0:

```
interface serial 0
backup interface serial 1
```
Related Command **down-when-looped**

## **backup load**

To set the traffic load thresholds for dial backup service, use the **backup load** interface configuration command. Use the **no** form of this command to remove the setting.

**backup load** {*enable-threshold* | **never**} {*disable-load* | **never**} **no backup load** {*enable-threshold* | **never**} {*disable-load* | **never**}

#### Syntax Description

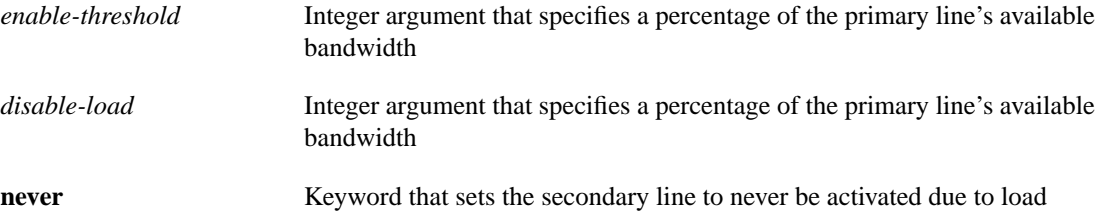

## Default

The secondary line is never activated due to load.

## Command Mode

Interface configuration

#### Usage Guidelines

When the transmitted or received load on the primary line is greater than the value assigned to the *enable-threshold* argument, the secondary line is enabled.

When the transmitted load on the primary line plus the transmitted load on the secondary line is less than the value entered for the *disable-load* argument, and the received load on the primary line plus the received load on the secondary line is less than the value entered for the *disable-load* argument, the secondary line is disabled.

If the **never** keyword is used instead of an *enable-threshold* value, the secondary line is never activated because of load. If the **never** keyword is used instead of an *disable-load* value, the secondary line is never deactivated because of load.

#### Example

The following example sets the traffic load threshold to 60 percent on the primary line. When that load is exceeded, the secondary line is activated, and will not be deactivated until the combined load is less than 5 percent of the primary bandwidth.

```
interface serial 0
backup load 60 5
```
## **bandwidth**

To set a bandwidth value for an interface, use the **bandwidth** interface configuration command. Use the **no** form of this command to restore the default values.

**bandwidth** *kilobits* **no bandwidth**

#### Syntax Description

*kilobits* Intended bandwidth in kilobits per second. For a full bandwidth DS3, enter the value 44736.

### **Default**

Default bandwidth values are set during startup.

## Command Mode

Interface configuration

#### Usage Guidelines

Bandwidth values can be displayed with the EXEC command **show interfaces**.

The **bandwidth** command sets an informational parameter only; you cannot adjust the actual bandwidth of an interface with this command. For some media, such as Ethernet, the bandwidth is fixed; for other media, such as serial lines, you can change the actual bandwidth by adjusting hardware. For both classes of media, you can use the **bandwidth** configuration command to communicate the current bandwidth to the higher-level protocols.

Additionally, IGRP uses the minimum path bandwidth to determine a routing metric. The TCP protocol adjusts initial retransmission parameters based on the apparent bandwidth of the outgoing interface.

At higher bandwidths, the value you configure with the **bandwidth** command is not what is displayed by the **show interface** command. The value shown is that used in IGRP updates and also used in computing load.

**Note** This is a routing parameter only; it does not affect the physical interface.

#### Example

The following example sets the full bandwidth for DS3 transmissions:

```
interface serial 0
bandwidth 44736
```
## **clear counters**

To clear the interface counters, use the **clear counters** EXEC command.

**clear counters** [*type number*]

### Syntax Description

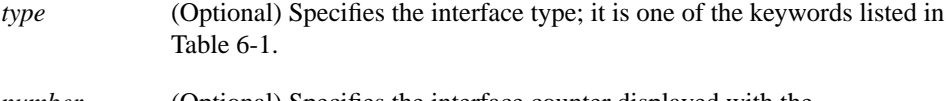

*number* (Optional) Specifies the interface counter displayed with the **show interfaces** command.

### <span id="page-5-0"></span>**Table 6-1 Clear Counters Interface Type Keywords**

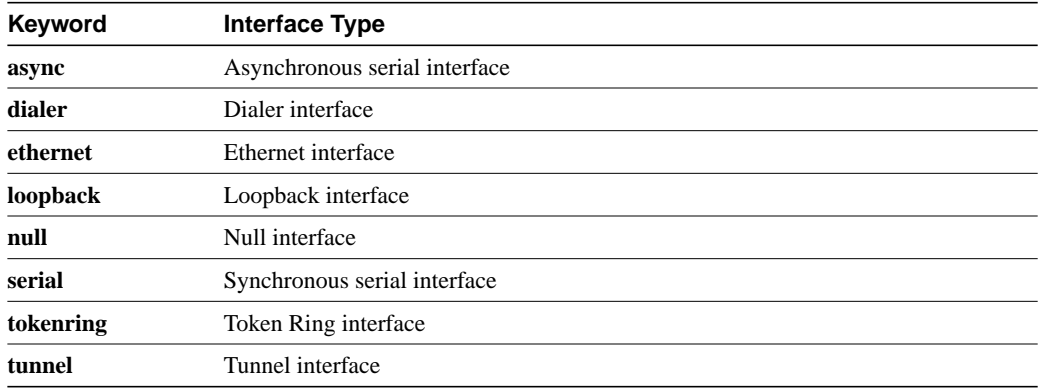

## Command Mode

EXEC

## Usage Guidelines

This command clears all the current interface counters from the interface unless the optional arguments *type*-*keyword* and *number* are specified to clear only a specific interface type (serial, Ethernet, Token Ring, and so on).

**Note** This command will not clear counters retrieved using SNMP, but only those seen with the EXEC **show interface** command.

#### Example

The following example illustrates how to clear all interface counters:

cs# **clear counters**

Related Command **show interfaces**

## **clear interface**

To reset the hardware logic on an interface, use the **clear interface** EXEC command.

**clear interface** *type number*

## Syntax Description

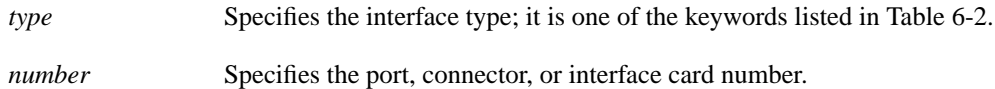

## <span id="page-6-0"></span>**Table 6-2 Clear Interface Type Keywords**

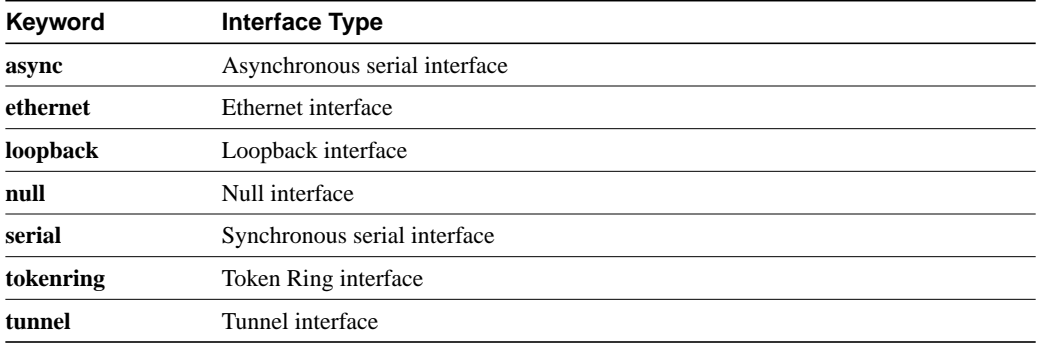

## Command Mode

EXEC

## Usage Guidelines

Under normal circumstances, you do not need to clear the hardware logic on interfaces.

#### Example

cs# **clear interface async 1**

## **clear line**

To return a line to its idle state, enter the **clear line** privileged EXEC command at the system prompt. **clear line** *line-number*

## Syntax Description

*line-number* Asynchronous line port number assigned with the **interface async** command

Command Mode Privileged EXEC

## Usage Guidelines

Normally, this command returns the line to its conventional function as a terminal line, with the interface left in a "down" state.

## Example

The following example shows how to use the **clear line** command to return serial interface 5 to its idle state:

clear line 5

## **clockrate**

To configure the clock rate for appliques (connector hardware) on the serial interface of the MCI and SCI cards to an acceptable bit rate, use the **clockrate** interface configuration command. Use the **no** form of this command to remove the clock rate if you change the interface from a DCE to a DTE device.

**clockrate** *bps* **no clockrate**

#### Syntax Description

*bps* Desired clock rate in bits per second: 1200, 2400, 4800, 9600, 19200, 34800, 56000, 64000, 72000, 125000, 148000, 500000, 800000, 1000000, 1300000, 2000000, or 4000000

## **Default**

No clock rate

## Command Mode

Interface configuration

#### Usage Guidelines

Be aware that the fastest speeds might not work if your cable is too long, and that speeds faster than 148,000 bits per second are too fast for RS-232 signaling. It is recommended that you only use the synchronous serial RS-232 signal at speeds up to 64,000 bits per second. To permit a faster speed, use an RS-449 or V.35 applique.

### Example

The following example sets the clock rate on the first serial interface to 64,000 bits per second:

interface serial 0 clockrate 64000

## **compress**

To configure point-to-point software compression for a LAPB, PPP, and HDLC, use the **compress** interface configuration command. To disable compression, use the **no** form of this command.

**compress** [**predictor** | **stac] no compress** [**predictor** | **stac]**

#### Syntax Description

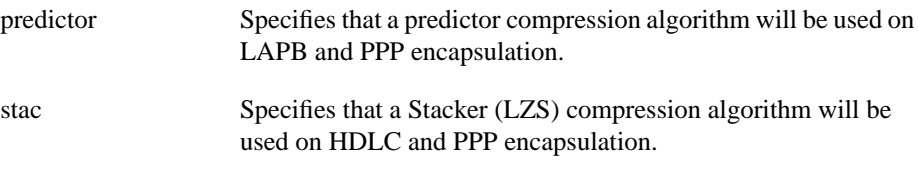

#### **Default**

Compression is disabled.

#### Command Mode

Interface configuration

#### Usage Guidelines

You can configure point-to-point software compression for all LAPB, point-to-point (PPP), and HDLC encapsulations. Compression reduces the size of frames via lossless data compression. The compression algorithm used is a predictor algorithm (the RAND compression algorithm), which uses a compression dictionary to predict what the next character in the frame will be.

For HDLC encapsulations, you can specify a Stacker compression algorithm by using the **stac** keyword. PPP and LAPB encapsulations support both predictor and Stacker compression algorithms.

Compression is performed in software and may significantly affect system performance. We recommend that you disable compression if CPU load exceeds 65%. To display the CPU load, use the **show process cpu** EXEC command.

Compression requires that both ends of the serial link be configured to use compression. You should never enable compression for connections to a public data network.

**Note** The best performance data compression algorithms "learn", that is, adjust their compression methodology as they discover patterns in the data. For this to work well, no data can be lost, so the compression algorithm is run over LAPB to ensure that everything is sent in order, with no missing data and no duplicate data.

If the majority of your traffic is already compressed files, it is recommended that you not use compression. If the files are already compressed, the additional processing time spent in attempting unsuccessfully to compress them again will slow system performance.

[Table 6-3](#page-10-0) provides general guidelines for deciding which compression type to select for LAPB encapsulations.

| <b>Compression Type to Use</b> | <b>Situation</b>                                        |
|--------------------------------|---------------------------------------------------------|
| Predictor                      | The bottleneck is the load on the communication server. |
| <b>Stacker</b>                 | The bottleneck is line bandwidth.                       |
| None                           | Most files are already compressed.                      |

<span id="page-10-0"></span>**Table 6-3 Compression Guidelines for LAPB Encapsulations**

Stacker compression for LAPB encapsulations reaches its performance ceiling on T1lines; it is not recommended for faster lines because the added processing will slow their performance.

When using predictor compression, you should adjust the MTU for the serial interface and the LAPB N1 parameter as shown in the first example to avoid informational diagnostics regarding excessive MTU or N1 sizes. However, you should not change those parameters when you use Stacker compression.

#### Example

The following example enables predictor compression on serial interface 0 for a LAPB link:

```
interface serial 0
encapsulation lapb
compress predictor
mtu 1509
lapb n1 12072
```
The following example enables Stacker compression on serial interface 0 for a LAPB link. This example does not set the MTU size and the maximum bits per frame (N1); it is recommended that you do not change those LAPB parameters for Stacker compression:

```
interface serial 0
encapsulation lapb
compress predictor
```
Related Commands

**encapsulation lapb encapsulation lapb-dce encapsulation multi-lapb encapsulation multi-lapb-dce encapsulation x25 show compress show processes**

## **delay**

To set a delay value for an interface, use the **delay** interface configuration command. Use the **no** form of this command to restore the default delay value.

**delay** *tens-of-microseconds* **no delay**

#### Syntax Description

*tens-of-microseconds* Integer that specifies the delay in tens of microseconds for an interface or network segment

### **Default**

You can display default delay values with the EXEC command **show interfaces**.

## Command Mode

Interface configuration

### Example

The following example sets a 30,000-microsecond delay on serial interface 3:

```
interface serial 3
delay 30000
```
Related Command **show interfaces**

## **description**

To add a description to an interface configuration, use the **description** interface configuration command. Use the **no** form of this command to remove the description.

**description** *string* **no description**

#### Syntax Description

*string* Comment or description to help you remember what is attached to this interface

#### **Default**

None

#### Command Mode

Interface configuration

#### Usage Guidelines

The **description** command is meant solely as a comment to be put in the configuration to help you remember what certain interfaces are used for. The description appears in the output of the following EXEC commands: **show configuration**, **show interfaces**, and **write terminal**.

#### Example

The following example describes a 3174 controller on serial interface 0:

```
interface serial 0
description 3174 Controller for test lab
```
#### Related Commands

A dagger (†) indicates that the command is documented in another chapter.

**show configuration** † **show interfaces write terminal** †

## **down-when-looped**

To configure an interface to inform the system it is down when loopback is detected, use the **down-when-looped** interface configuration command.

#### **down-when-looped**

#### Syntax Description

This command has no arguments or keywords.

**Default** Disabled

### Command Mode

Interface configuration

#### Usage Guidelines

This command is valid for PPP encapsulation on serial and HSSI interfaces.

When an interface has a backup interface configured, it is often desirable that the backup interface be enabled when the primary interface is either down or in loopback. By default, the backup is only enabled if the primary interface is down. By using the **down-when-looped** command, the backup interface will also be enabled if the primary interface is in loopback.

If testing an interface with the loopback command, or by placing the DCE into loopback, **down-when-looped** should not be configured; otherwise packets will not be transmitted out the interface that is being tested.

#### Example

In the following example, serial interface 0 is configured for PPP encapsulation. It is then configured to let the system know that it is down when in loopback mode.

```
interface serial 0
encapsulation ppp
down-when-looped
```
Related Commands **backup interface loopback**

## **early-token-release**

To enable early token release, use the **early-token-release** interface configuration command. Use the **no** form of this command to disable this feature.

**early-token-release no early-token-release**

#### Syntax Description

This command has no arguments or keywords.

**Default** Disabled

## Command Mode

Interface configuration

#### Usage Guidelines

This feature helps to increase the total bandwidth of the Token Ring. Early token release is a method whereby the Token Ring interfaces can release the token back onto the ring immediately after transmitting rather than waiting for the frame to return.

The CSC-R16M, CSC-2R, and CSC-1R cards support early token release.

## Example

The following example enables the use of early token release on Token Ring interface 1:

```
interface tokenring 1
early-token-release
```
## **encapsulation**

To set the encapsulation method used by the interface, use the **encapsulation** interface configuration command.

**encapsulation** *encapsulation-type*

#### Syntax Description

*encapsulation-type* Encapsulation type. See [Table 6-4](#page-15-0) for a list of supported encapsulation types.

<span id="page-15-0"></span>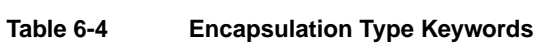

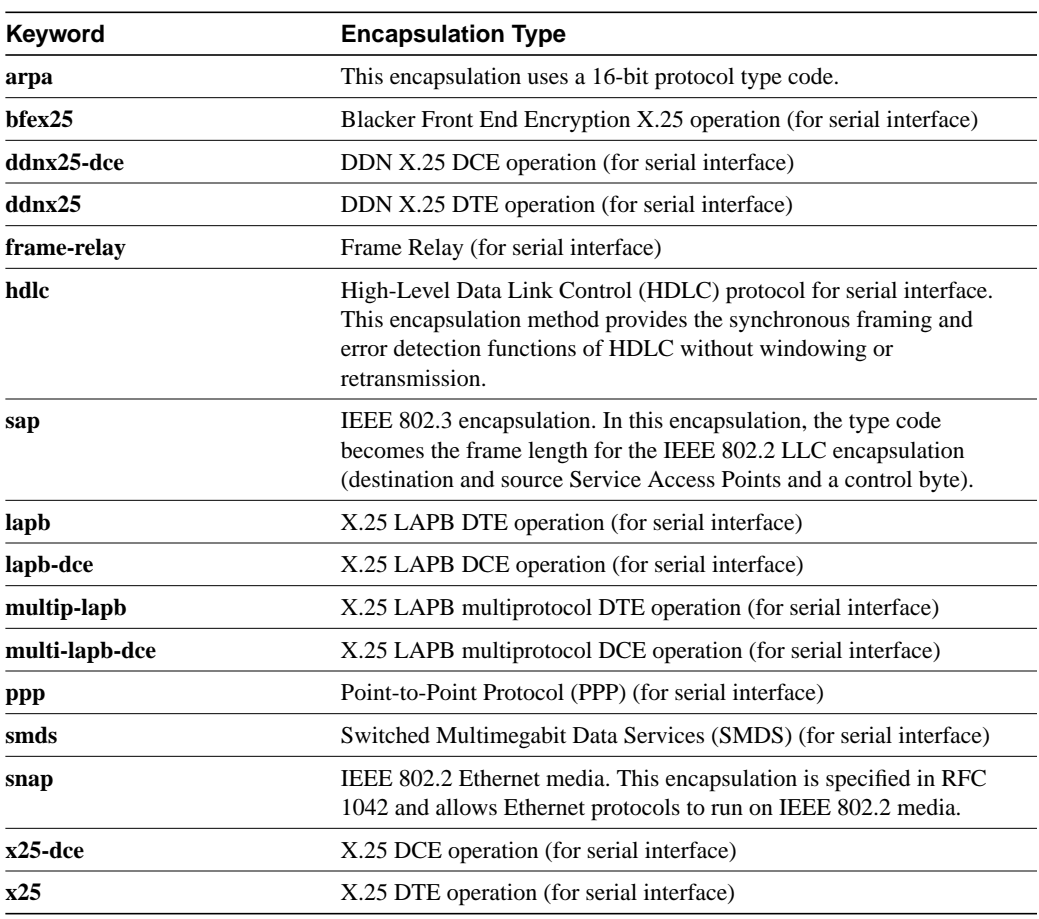

## **Default**

The default depends on the type of interface. For example, an Ethernet interface defaults to ARPA.

## Command Mode Interface configuration

### Examples

The following example reenables standard Ethernet Version 2.0 encapsulation on Ethernet interface 0:

```
interface ethernet 0
encapsulation arpa
```
The following example sets IEEE 802.3 encapsulation on Ethernet interface 1:

```
interface ethernet 1
encapsulation sap
```
The following example enables PPP encapsulation on serial interface 0:

interface serial 0 encapsulation ppp

The following example sets IEEE 802.2 encapsulation on Ethernet interface 1:

```
interface ethernet 1
encapsulation snap
```
## Related Commands

A dagger (†) indicates that the command is documented in another chapter.

**keepalive ppp** † **ppp authentication chap slip** †

## **error-threshold**

To set the mechanism that protects against packet overload and resulting recount errors on the MCI interface cards, use the **error-threshold** interface configuration command.

**error-threshold** *milliseconds*

## Syntax Description

*milliseconds* Frequency at which the error recount will be set in milliseconds

**Default** 1000 milliseconds

## Command Mode

Interface configuration

## Example

The following commands set the error recount threshold on Ethernet interface 2 to 10,000 milliseconds:

interface ethernet 2 error-threshold 10000

## **hold-queue**

To specify the hold-queue limit of an interface, use the **hold-queue** interface configuration command. Use the **no** form of this command with the appropriate keyword to restore the default values for an interface.

**hold-queue** *length* {**in** | **out**} **no hold-queue** {**in** | **out**}

#### Syntax Description

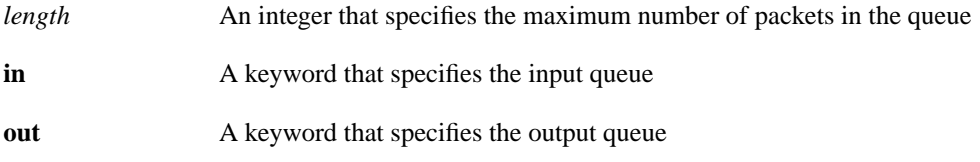

#### **Default**

The default input hold-queue limit is 75 packets. The default output hold-queue limit is 40 packets. These limits prevent a malfunctioning interface from consuming an excessive amount of memory. There is no fixed upper limit to a queue size.

#### Command Mode

Interface configuration

#### Usage Guidelines

The input hold queue prevents a single interface from flooding the network server with too many input packets. Further input packets are discarded if the interface has too many input packets outstanding in the system.

If priority output queueing is being used, the length of the four output queues is set using the **priority-list** global configuration command. The **hold-queue** command cannot be used to set an output hold queue length in this situation.

For slow links, use a small output hold-queue limit. This approach prevents storing packets at a rate that exceeds the transmission capability of the link. For fast links, use a large output hold-queue limit. A fast link may be busy for a short time (and thus require the hold queue), but can empty the output hold queue quickly when capacity returns.

To display the current hold queue setting and the number of packets discarded because of hold queue overflows, use the EXEC command **show interfaces**.

**Note** Increasing the hold queue can have detrimental effects on network routing and response times. For protocols that use seq/ack packets to determine round trip times, do not increase the output queue. Dropping packets instead informs hosts to slow down transmissions to match available bandwidth. This is generally better than having duplicate copies of the same packet within the network (which can happen with large hold queues).

## Example

The following example illustrates how to set a small input queue on a slow serial line:

interface serial 0 hold-queue 30 in

#### Related Command

**show interfaces**

## **ignore-dcd**

Use the **ignore-dcd** interface configuration command to configure the serial interface to monitor the DSR signal (instead of the DCD signal) as the line up/down indicator. Use the **no** form of this command to restore the default behavior.

**ignore-dcd no ignore-dcd**

#### Syntax Description

This command has no arguments or keywords.

#### Default

The serial interface, operating in DTE mode, monitors the DCD signal as the line up/down indicator.

#### Command Mode

Interface configuration

#### Usage Guidelines

This command applies to Quad Serial NIM interfaces on the Cisco 4000 series and Hitachi-based serial interfaces on the Cisco 2500 series and Cisco 3000 series.

When the serial interface is operating in DTE mode, it monitors the Data Carrier Detect (DCD) signal as the line up/down indicator. By default, the attached DCE device sends the DCD signal. When the DTE interface detects the DCD signal, it changes the state of the interface to up.

In some configurations, such as an SDLC multidrop environment, the DCE device sends the Data Set Ready (DSR) signal instead of the DCD signal, which prevents the interface from coming up. Use this command to tell the interface to monitor the DSR signal instead of the DCD signal as the line up/down indicator.

#### Example

The following example configures serial interface 0 to monitor the DSR signal as the line up/down indicator:

```
interface serial 0
ignore-dcd
```
## **interface**

To configure an interface type and enter interface configuration mode, use the **interface** global configuration command.

**interface** *type number*

To configure a subinterface, use the **interface** global configuration command.

**interface** *type number***.***subinterface-number* [**multipoint | point-to-point**]

## Syntax Description

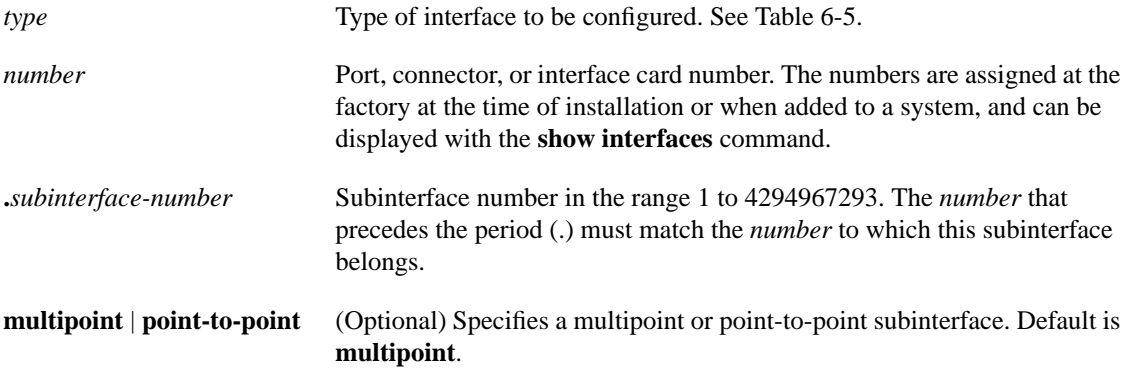

#### **Table 6-5 Interface Type Keywords**

<span id="page-20-0"></span>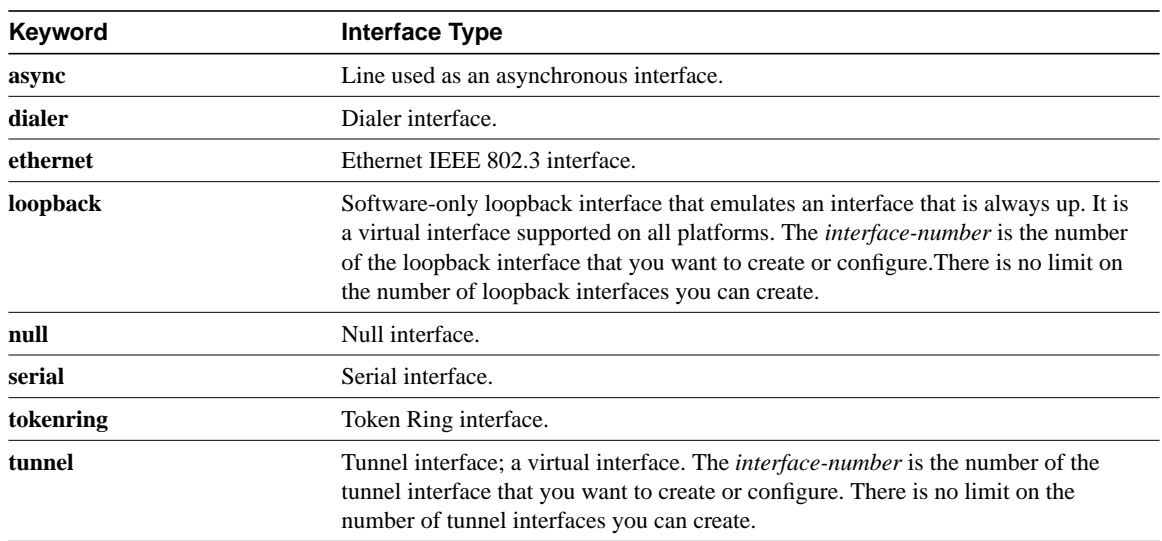

## **Default**

The default mode for subinterfaces is **multipoint**.

## Command Mode

Global configuration

## Usage Guidelines

Subinterfaces can be configured to support partially meshed Frame Relay networks and multiple IPX encapsulations on LAN media (refer to the *Access and Communication Servers Configuration Guide*).

#### Examples

In the following example, serial interface 0 is configured with PPP encapsulation:

```
interface serial 0
encapsulation ppp
```
The following example enables loopback mode and assigns an IP network address and network mask to the interface. The loopback interface established here will always appear to be up:

```
interface loopback 0
ip address 131.108.1.1 255.255.255.0
```
The following example shows how a partially meshed Frame Relay network can be configured. In this example, subinterface serial 0.1 is configured as a multipoint subinterface with three Frame Relay PVCs associated, and subinterface serial 0.2 is configured as a point-to-point subinterface.

```
interface serial 0
encapsulation frame-relay
interface serial 0.1 multipoint
ip address 131.108.10.1 255.255.255.0
frame-relay interface-dlci 42 broadcast
frame-relay interface-dlci 53 broadcast
interface serial 0.2 point-to-point
ip address 131.108.11.1 255.255.0
frame-relay interface-dlci 59 broadcast
```
## Related Commands

Two daggers (††) indicate that the command is documented in the *Cisco Access Connection Guide*.

**ppp** †† **show interfaces slip** ††

## **interface dialer**

To designate a dialer rotary group leader, use the **interface dialer** global configuration command.

**interface dialer** *interface*-*number*

### Syntax Description

*interface-number* Integer that you select to indicate a dialer rotary group in the range 0 to 9

**Default** None

## Command Mode

Global configuration

## Usage Guidelines

Dialer rotary groups allow you to apply a single interface configuration to a set of interfaces. Once the interface configuration is propagated to a set of interfaces, those interfaces can be used to place calls using the standard dial-on-demand criteria. When many destinations are configured, any of these interfaces can be used for outgoing calls.

Dialer rotary groups are useful in environments that require many calling destinations. Only the rotary group needs to be configured with all of the **dialer map** commands. The only configuration required for the interfaces is the **dialer rotary-group** command indicating that each interface is part of a dialer rotary group.

Although a dialer rotary group is configured as an interface, it is not a physical interface. Instead it represents a group of interfaces. Any number of dialer groups can be defined.

Interface configuration commands entered after the **interface dialer** command will be applied to all physical interfaces assigned to specified rotary group.

## Example

The following example identifies dialer interface 1 as the dialer rotary group leader. Dialer interface 1 is not a physical interface, but represents a group of interfaces. The interface configuration commands that follow apply to all interfaces included in this group.

```
interface dialer 1
encapsulation ppp
dialer in-band
dialer map ip 131.108.2.5 username YYY 14155553434
dialer map ip 131.126.4.5 username ZZZ
```
## Related Command

A dagger (†) indicates that the command is documented in another chapter.

#### **dialer rotary-group** †

## **ip address-pool**

To make temporary IP addresses available for dial-in asynchronous clients using SLIP/PPP, use the **ip address-pool** command. Use the **no** form of the command to disable IP address pooling on all interfaces.

**ip address-pool dhcp-proxy-client no ip address-pool dhcp-proxy-client**

### Syntax Description

This command has the mandatory argument of **dhcp-proxy-client**.

**Default** IP address pooling is not enabled.

### Command Mode

Global configuration

#### Usage Guidelines

The **ip address-pool** command allows you to use a communication server as the intermediary (a proxy-client) between a third-party DHCP server and clients dialing in to the communication server on asynchronous interfaces. If this command is issued and no DHCP servers have been defined using the **ip dhcp server** command, the communication server will use the limited address of 255.255.255.255 to communicate with available DHCP servers on the network.

A DHCP server temporarily allocates network addresses to clients through the communication server on an as needed basis. While the client is active, the address is automatically renewed in a minimum of 20-minute increments. When the user terminates the session, the interface connection is terminated so that network resources can be quickly reused.

In normal situations, if a SLIP/PPP session fails (for example if a modem line disconnects), the allocated address will be temporarily reserved so that the client will receive the same IP address when it dials back into the server. This way, the session that was accidentally terminated can be resumed.

The **ip address-pool** command initializes proxy-client status to all interfaces on the communication server defined as asynchronous. To selectively disable proxy-client status on a single asynchronous interface, use the **no peer default ip address pool** interface command.

### Example

The following example enables DHCP proxy-client status on all asynchronous interfaces on the communication server:

ip address-pool dhcp-proxy-client

Related Commands

A dagger (†) indicates that the command is documented in another chapter.

**ip dhcp-server peer default ip address pool show dhcp interface async† encapsulation† ppp†**

## **ip dhcp-server**

To specify which DHCP (Dynamic Host Configuration Protocol) servers to use on your network, specify the IP address of one or more DHCP servers available on the network by using the **ip dhcp-server** command. Use the **no** form of the command to remove a DHCP server's IP address.

**ip dhcp-server** [*ip-address* | *name*] **no ip dhcp-server** [*ip-address* | *name*]

#### Syntax Description

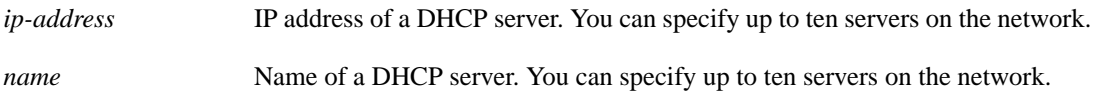

## **Default**

The IP limited broadcast address of 255.255.255.255 is used for transactions if no DHCP server is specified. This allows auto-detection of DHCP servers.

#### Command Mode

Global configuration

#### Usage Guidelines

By default, the DHCP proxy-client feature uses the IP address of 255.255.255.255 to discover and interact with DHCP servers. If you wish to specify which DHCP servers are used on your network, use the **ip dhcp-server** command to define up to ten specific DHCP servers. To use the DHCP proxy-client feature, enable your communication server to be a proxy-client on asynchronous interfaces by using the **ip address-pool dhcp-proxy-client** command.

**Note** To facilitate transmission, configure intermediary routers (or communication servers with router functionality) to use an ip helper address whenever the DHCP server is not on the local LAN and the communication server is using broadcasts to interact with the DHCP server. See "Configuring IP" in this publication.

#### Example

The following command specifies a DHCP server with the IP address of 129.12.13.81:

```
ip dhcp-server 129.12.13.81
```
#### Related Commands

A dagger (†) indicates that the command is documented in another chapter.

**ip address-pool dhcp-proxy-client ip helper address** † **peer default ip address pool show dhcp**

## **keepalive**

Use the **keepalive** interface configuration command to set the keepalive timer for a specific interface. The **no keepalive** command turns off keepalives entirely.

**keepalive** [*seconds*] **no keepalive** [*seconds*]

#### Syntax Description

*seconds* (Optional) Unsigned integer value greater than 0. The default is 10 seconds.

Default 10 seconds

### Command Mode

Interface configuration

#### Usage Guidelines

You can configure the keepalive interval, which is the frequency at which the communication server sends messages to itself (Ethernet and Token Ring) or to the other end (serial), to ensure a network interface is alive. The interval in previous software versions was 10 seconds; it is now adjustable in 1-second increments down to 1 second. An interface is declared down after three update intervals have passed without receiving a keepalive packet.

Setting the keepalive timer to a low value is very useful for rapidly detecting Ethernet interface failures (transceiver cable disconnecting, cable unterminated, and so on).

A typical serial line failure involves losing Carrier Detect (CD). Since this sort of failure is typically noticed within a few milliseconds, adjusting the keepalive timer for quicker routing recovery is generally not useful.

**Note** When adjusting the keepalive timer for a very low bandwidth serial interface, large datagrams can delay the smaller keepalive packets long enough to cause the line protocol to go down. You might need to experiment to determine the best value.

#### Example

The following example sets the keepalive interval to 3 seconds:

```
interface ethernet 0
keepalive 3
```
## **loopback remote (interface)**

To loop packets through a CSU/DSU, over a DS-3 link or a channelized T1 link, to the remote CSU/DSU and back, use the **loopback remote** interface configuration command. To remove the loop, use the **no** form of this command.

**loopback remote no loopback remote**

#### Syntax Description

This command has no arguments or keywords.

**Default** Disabled

#### Command Mode

Interface configuration

#### Usage Guidelines

This command applies only when the remote CSU/DSU device supports the function. It is used for testing the data communication channels. The loopback usually is performed at the line port, rather than the DTE port, of the remote CSU/DSU.

For a multiport interface processor (MIP) connected to a network via a channelized T1 link, the loopback remote interface configuration command applies if the remote interface is served by a DDS line (56 Kbps or 64 Kbps), and the device at the remote end is a CSU/DSU. In addition, the CSU/DSU at the remote end *must* react to latched DDS CSU loopback codes. Destinations that are served by other types of lines or that have CSU/DSUs that do not react to latched DDS CSU codes cannot participate in an interface remote loopback. Latched DDS CSU loopback code requirements are described in AT&T specification TR-TSY-000476, "OTGR Network Maintenance Access and Testing."

To show interfaces currently in loopback operation, use the **show interfaces loopback** EXEC command.

#### Example

The following example configures a remote loopback test:

```
interface serial 0
loopback remote
```
Related Command **show interfaces loopback**

## **loopback dte**

To loop packets to DTE internally within the CSU/DSU at the DTE interface, use the **loopback** interface configuration command. Use the **no** form of this command to remove the loop.

**loopback dte no loopback dte**

## Syntax Description

This command has no arguments or keywords.

**Default** Disabled

## Command Mode

Interface configuration

## Example

The following example configures the loopback test on the DTE interface:

interface serial 1 loopback dte

## **loopback line**

To loop packets completely through the CSU/DSU to configure the CSU loop, use the **loopback line** interface configuration command. Use the **no** form of this command to remove the loop.

**loopback line no loopback line**

#### Syntax Description

This command has no arguments or keywords.

**Default** Disabled

Command Mode Interface configuration

## Usage Guidelines

This command is useful for testing the DCE device (CSU/DSU) itself.

To show interfaces currently in loopback operation, use the **show interfaces loopback** EXEC command.

#### Example

The following example configures the loopback test on the DCE device:

```
interface serial 1
loopback line
```
Related Command **show interfaces loopback**

## **loopback remote**

To loop packets completely through the CSU/DSU, over the DS3 link, to the remote CSU/DSU and back, use the **loopback remote** interface configuration command. Use the **no** form of this command to remove the loop.

**loopback remote no loopback remote**

## Syntax Description

This command has no arguments or keywords.

**Default** Disabled

### Command Mode

Interface configuration

#### Usage Guidelines

This command is useful for testing the DCE device (CSU/DSU) itself.

This command applies only when the device supports the remote function. It is used for testing the data communication channels. The loopback usually is performed at the line port, rather than the DTE port, of the remote CSU/DSU.

To show interfaces currently in loopback operation, use the **show interfaces loopback** EXEC command.

## Example

The following example configures a remote loopback test:

interface serial 0 loopback remote

Related Command **show interfaces loopback**

## **mop enabled**

To enable an interface to support the Maintenance Operation Protocol (MOP), use the **mop enabled** interface configuration command. Use the **no** form of this command to disable MOP on an interface.

**mop enabled no mop enabled**

#### Syntax Description

This command has no arguments or keywords.

#### **Default**

Enabled by default on Ethernet interfaces and disabled on all other interfaces.

## Command Mode

Interface configuration

## Example

In the following example, MOP is enabled for serial interface 0:

```
interface serial 0
mop enabled
```
## Related Commands

A dagger (†) indicates that the command is documented in another chapter.

```
mop sysid
mop restransmit-timer †
mop retries †
```
## **mop sysid**

To enable an interface to send out periodic Maintenance Operation Protocol (MOP) system identification messages, use the **mop sysid** interface configuration command. Use the **no** form of this command to disable MOP message support on an interface.

**mop sysid no mop sysid**

#### Syntax Description

This command has no arguments or keywords.

**Default** Enabled

## Command Mode

Interface configuration

#### Usage Guidelines

You can run MOP without having the background system ID messages sent. This lets you use the MOP remote console, but does not generate messages used by the configurator.

## Example

In the following example, serial interface 0 is enabled to send MOP system identification messages:

```
interface serial0
mop sysid
```
### Related Commands

A dagger (†) indicates that the command is documented in another chapter.

**mop device-code** † **mop enabled**

## **mtu**

To adjust the maximum packet size or maximum transmission unit (MTU) size, use the **mtu** interface configuration command. Use the **no** form of this command to restore the MTU value to its original default value.

**mtu** *bytes* **no mtu**

#### Syntax Description

*bytes* Desired size in bytes

#### **Default**

[Table 6-6](#page-33-0) lists default MTU values according to media type.

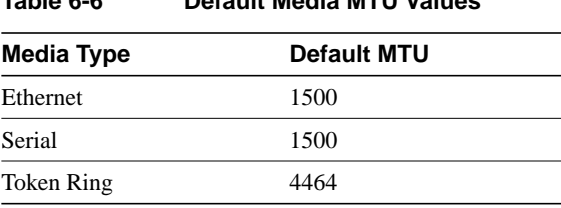

<span id="page-33-0"></span>**Table 6-6 Default Media MTU Values**

### Command Mode

Interface configuration

#### Usage Guidelines

Each interface has a default maximum packet size or maximum transmission unit (MTU) size. This number generally defaults to the largest size possible for that type interface. On serial interfaces, the MTU size varies, but cannot be set smaller than 64 bytes.

**Note** Changing the MTU value with the **mtu** interface configuration command can affect values for the protocol-specific versions of the command (**ip mtu** for example). If the values specified with the **ip mtu** interface configuration command is the same as the value specified with the **mtu** interface configuration command, and you change the value for the **mtu** interface configuration command, the **ip mtu** value automatically matches the new **mtu** interface configuration command value. However, changing the values for the **ip mtu** configuration commands has no effect on the value for the **mtu** interface configuration command.

### Example

The following example specifies an MTU of 1000 bytes:

```
interface serial 1
mtu 1000
```
## Related Commands

A dagger (†) indicates that the command is documented in another chapter.

**encapsulation smds** † **ip mtu** †

## **peer default ip address pool**

You can selectively disable DHCP proxy-client status on an individual asynchronous interface on a communication server by using the **no peer default ip address pool** command. You can turn a single interface back on by issuing the standard command after it is turned off.

**peer default ip address pool no peer default ip address pool**

#### Syntax Description

This command has no arguments or keywords.

#### **Default**

DHCP proxy-client status is not enabled until the **ip address-pool** command is issued, at which time the DHCP proxy-client feature is enabled on all asynchronous ports.

#### Command Mode

Interface configuration

#### Usage Guidelines

The **no peer default ip address pool** command turns off DHCP proxy-client status on individual asynchronous interfaces that are globally turned on with the **ip address-pool dhcp-proxy-client** command. If you have disabled DHCP on a given interface, you can re-enable DHCP on this interface by issuing the standard **peer default ip address pool** command. You cannot enable DHCP on any interface until the **ip address-pool dhcp-proxy-client** command is issued.

#### Example

The following command disables DHCP proxy-client status on the current asynchronous interface:

no peer default ip address pool

### Related Commands

A dagger (†) indicates that the command is documented in another chapter.

**ip address-pool dhcp-proxy-client ip dhcp-server show dhcp interface async† encapsulation† ppp†**
# **ppp authentication**

To enable Challenge Handshake Authentication Protocol (CHAP) or Password Authentication Protocol (PAP), and to enable a TACACS+ authorization method on a serial interface, use the **ppp authentication** interface configuration command. Use the **no** form of the command to disable this authentication.

**ppp authentication** {**chap** | **pap**} [**if-needed**] [*listname*] **no ppp authentication**

### Syntax Description

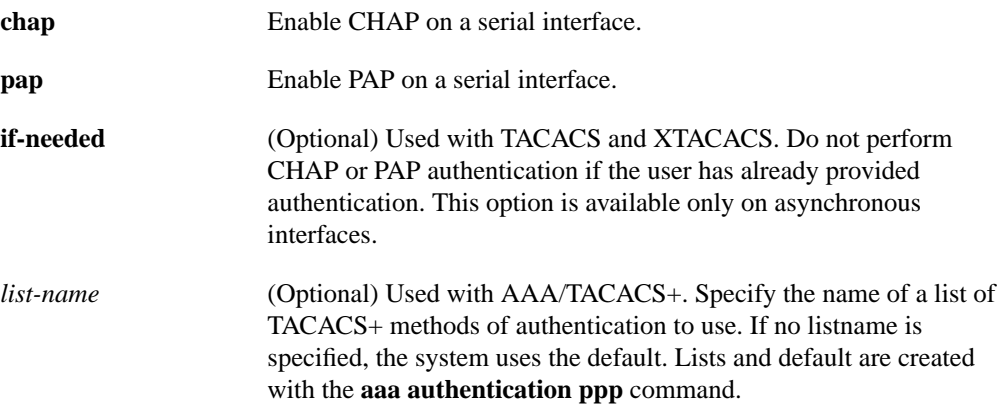

## **Default**

PPP authentication is not enabled.

## Command Mode

Interface configuration

## Usage Guidelines

Once you have enabled CHAP or PAP, the local communication server requires a password from remote devices. If the remote device does not support CHAP or PAP, no traffic will be passed to that device.

If you are using **autoselect** on a tty line, you will probably want to use the **ppp authentication** command to turn on PPP authentication for the corresponding interface.

When you specify the **if-needed** option, PPP authentication is not required when the user has already provided authentication. This option is useful in conjunction with the **autoselect** command, but cannot be used with AAA/TACACS+.

The *list-nam*e keyword can only be used when AAA/TACACS+ has been initialized and cannot be used with the **if-needed** argument.

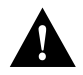

**Caution** If you use a *list-name* that has not been configured with the **aaa authentication ppp** command, you disable PPP on this line.

# Example

The following example enables CHAP on asynchronous interface 4:

interface async 4 encapsulation ppp ppp authentication chap

### Related Commands

A dagger (†) indicates that the command is documented in another chapter.

**aaa authentication ppp† aaa new-model autoselect**† **encapsulation ppp**† **ppp use-tacacs**† **username**†

# **ppp quality**

To enable Link Quality Monitoring (LQM) on a serial interface, use the **ppp quality** interface configuration command. Use the **no** form of this command to disable LQM.

**ppp quality** *percentage* **no ppp quality**

#### Syntax Description

*percentage* Specifies the link quality threshold. The range is 1 to 100.

**Default** Disabled

#### Command Mode

Interface configuration

### Usage Guidelines

The percentages are calculated for both incoming and outgoing directions. The outgoing quality is calculated by comparing the total number of packets and bytes sent to the total number of packets and bytes received by the peer. The incoming quality is calculated by comparing the total number of packets and bytes received to the total number of packets and bytes sent by the peer.

If the link quality percentage is not maintained, the link is deemed to be of poor quality and is taken down. The policy implements a time lag so that the link does not bounce up and down.

### Example

The following example enables LQM on serial interface 0:

```
interface serial 0
encapsulation ppp
ppp quality 80
```
### Related Commands

A dagger (†) indicates that the command is documented in another chapter.

```
encapsulation ppp
keepalive †
```
# **pulse-time**

To enable pulsing DTR signal intervals on the serial interfaces, use the **pulse-time** interface configuration command. Use the **no** form of this command to restore the default interval.

**pulse-time** *seconds* **no pulse-time**

#### Syntax Description

*seconds* Integer that specifies the DTR signal interval in seconds

### **Default**

0 seconds

### Command Mode

Interface configuration

### Usage Guidelines

When the serial line protocol goes down (for example, because of loss of synchronization) the interface hardware is reset and the DTR signal is held inactive for at least the specified interval. This function is useful for handling encrypting or other similar devices that use the toggling of the DTR signal to resynchronize.

### Example

The following example enables DTR pulse signals for three seconds on serial interface 0:

```
interface serial 0
pulse-time 3
```
# **ring-speed**

To set the ring speed for the CSC-1R and CSC-2R Token Ring interfaces, use the **ring-speed** interface configuration command.

**ring-speed** *speed*

# Syntax Description

*speed* Integer that specifies the ring speed, either 4 for 4-Mbps or 16 for 16-Mbps operation

**Default** 16-Mbps operation

Command Mode Interface configuration

Usage Guidelines

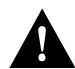

**Caution** Configuring a ring speed that is wrong or incompatible with the connected Token Ring will cause the ring to beacon, which effectively takes the ring down and makes it nonoperational.

# Example

The following example sets a Token Ring interface ring speed to 4 Mbps:

```
interface tokenring 0
ring-speed 4
```
# **scheduler-interval**

To control the maximum amount of time that can elapse without running the lowest priority system processes, use the **scheduler-interval** global configuration command. Use the **no** form of this command to restore the default.

**scheduler-interval** *milliseconds* **no scheduler-interval**

### Syntax Description

*milliseconds* An integer that specifies the interval in milliseconds. The minimum interval that you can specify is 500 milliseconds; there is no maximum value.

### Default

The default is to allow high-priority operations to use as much of the central processor as needed.

### Command Mode

Global configuration

### Usage Guidelines

The normal operation of the network server allows the switching operations to use as much of the central processor as is required. If the network is running unusually heavy loads that do not allow the processor the time to handle the routing protocols, give priority to the system process scheduler.

### Example

The following example changes the low-priority process schedule to an interval of 750 milliseconds:

scheduler-interval 750

# **show async status**

To list the status of asynchronous interfaces, use the **show async status** EXEC command:

**show async status**

### Syntax Description

This command has no arguments or keywords.

Command Mode EXEC

## Usage Guidelines

This command shows all asynchronous sessions, whether they are using SLIP or PPP encapsulation.

### Sample Display

The following is sample output from the **show async status** command:

```
cs> show async status
Async protocol statistics:
  Rcvd: 5448 packets, 7682760 bytes
       1 format errors, 0 checksum errors, 0 overrun, 0 no buffer
  Sent: 5455 packets, 7682676 bytes, 0 dropped
 Int Local Remote Qd InPack OutPac Inerr Drops MTU Qsz
   1 192.31.7.84 Dynamic 0 0 0 0 0 1500 10
```
[Table 6-7](#page-42-0) describes significant fields shown in the display.

<span id="page-42-0"></span>**Table 6-7 Asynchronous Statistics Display Field Descriptions**

| Field             | <b>Description</b>                                                    |
|-------------------|-----------------------------------------------------------------------|
| <b>Rcvd</b>       | Statistics on packets received.                                       |
| 5548 packets      | Packets received.                                                     |
| 7682760 bytes     | Total number of bytes.                                                |
| 1 format errors   | Packets with a bad IP header, even before the checksum is calculated. |
| 0 checksum errors | Count of checksum errors.                                             |
| 0 overrun         | Number of giants received.                                            |
| 0 no buffer       | Number of packets received when no buffer was available.              |
| Sent              | Statistics on packets sent.                                           |
| 5455 packets      | Packets sent.                                                         |
| 7682676 bytes     | Total number of bytes.                                                |
| 0 dropped         | Number of packets dropped.                                            |
| Int               | Interface number.                                                     |
| $\ast$            | Line currently in use.                                                |

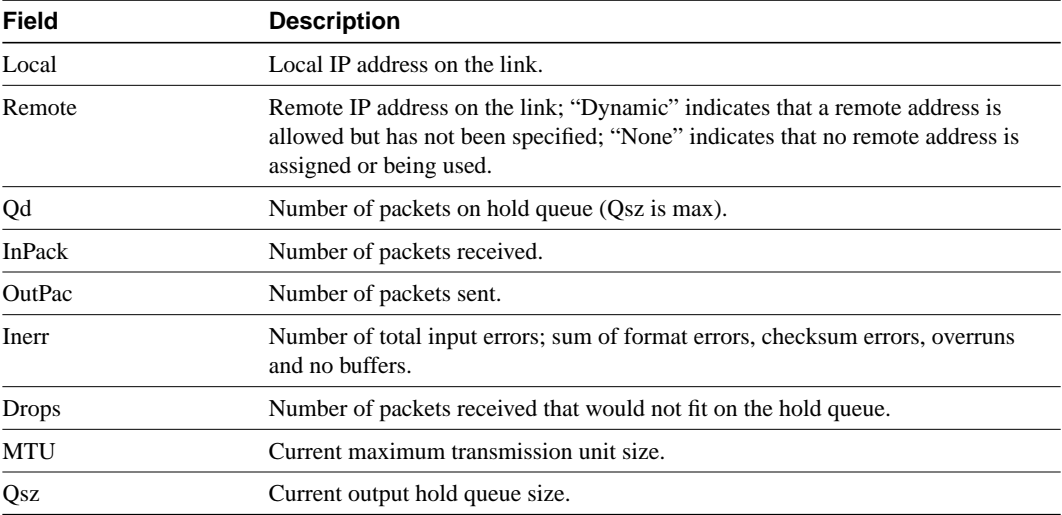

Related Command **interface async**

# **show compress**

To display compression statistics on a serial interface, use the **show compress** EXEC command.

**show compress**

Syntax Description

This command has no arguments or keywords.

Command Mode EXEC

### Sample Display

The following is sample output from the **show compress** command:

```
cs# show compress
Serial0
uncompressed bytes xmt/rcv 10710562/11376835
1 min avg ratio xmt/rcv 2.773/2.474
5 min avg ratio xmt/rcv 4.084/3.793
10 min avg ratio xmt/rcv 4.125/3.873
no bufs xmt 0 no bufs rcv 0
resets 0
```
[Table 6-8](#page-44-0) describes the fields shown in the display.

#### <span id="page-44-0"></span>**Table 6-8 Show Compress Field Descriptions**

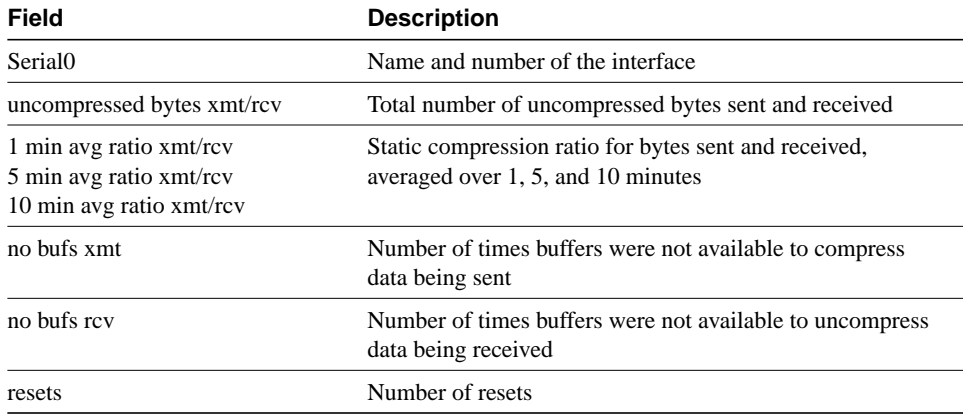

Related Command **compress predictor**

# **show controllers ethernet**

Use the **show controllers ethernet** EXEC command to display information on the Cisco 2500.

**show controllers ethernet** *interface-number*

Syntax Description

*interface-number* Interface number of the Ethernet interface.

Command Mode EXEC

### Sample Display

The following is sample output from the **show controllers ethernet** command:

cs# **show controllers ethernet 0**

LANCE unit 0, NIM slot 1, NIM type code 4, NIM version 1 Media Type is 10BaseT, Link State is Up, Squelch is Normal  $i$ db 0x4060, ds 0x5C80, regaddr = 0x8100000 IB at 0x600D7AC: mode=0x0000, mcfilter 0000/0001/0000/0040 station address 0000.0c03.a14f default station address 0000.0c03.a14f buffer size 1524 RX ring with 32 entries at 0xD7E8 Rxhead = 0x600D8A0 (12582935), Rxp = 0x5CF0(23) 00 pak=0x60336D0 ds=0x6033822 status=0x80 max\_size=1524 pak\_size=98 01 pak=0x60327C0 ds=0x6032912 status=0x80 max\_size=1524 pak\_size=98 02 pak=0x6036B88 ds=0x6036CDA status=0x80 max\_size=1524 pak\_size=98 03 pak=0x6041138 ds=0x604128A status=0x80 max\_size=1524 pak\_size=98 04 pak=0x603FAA0 ds=0x603FBF2 status=0x80 max\_size=1524 pak\_size=98 05 pak=0x600DC50 ds=0x600DDA2 status=0x80 max\_size=1524 pak\_size=98 06 pak=0x6023E48 ds=0x6023F9A status=0x80 max\_size=1524 pak\_size=1506 07 pak=0x600E3D8 ds=0x600E52A status=0x80 max\_size=1524 pak\_size=1506 08 pak=0x6020990 ds=0x6020AE2 status=0x80 max\_size=1524 pak\_size=386 09 pak=0x602D4E8 ds=0x602D63A status=0x80 max\_size=1524 pak\_size=98 10 pak=0x603A7C8 ds=0x603A91A status=0x80 max\_size=1524 pak\_size=98 11 pak=0x601D4D8 ds=0x601D62A status=0x80 max\_size=1524 pak\_size=98  $12$  pak=0x603BE60 ds=0x603BFB2 status=0x80 max size=1524 pak size=98 13 pak=0x60318B0 ds=0x6031A02 status=0x80 max\_size=1524 pak\_size=98 14 pak=0x601CD50 ds=0x601CEA2 status=0x80 max\_size=1524 pak\_size=98 15 pak=0x602C5D8 ds=0x602C72A status=0x80 max\_size=1524 pak\_size=98 16 pak=0x60245D0 ds=0x6024722 status=0x80 max\_size=1524 pak\_size=98 17 pak=0x6008328 ds=0x600847A status=0x80 max\_size=1524 pak\_size=98 18 pak=0x601EB70 ds=0x601ECC2 status=0x80 max\_size=1524 pak\_size=98 19 pak=0x602DC70 ds=0x602DDC2 status=0x80 max\_size=1524 pak\_size=98 20 pak=0x60163E0 ds=0x6016532 status=0x80 max\_size=1524 pak\_size=98 21 pak=0x602CD60 ds=0x602CEB2 status=0x80 max\_size=1524 pak\_size=98 22 pak=0x6037A98 ds=0x6037BEA status=0x80 max\_size=1524 pak\_size=98 23 pak=0x602BE50 ds=0x602BFA2 status=0x80 max\_size=1524 pak\_size=98 24 pak=0x6018988 ds=0x6018ADA status=0x80 max\_size=1524 pak\_size=98 25 pak=0x6033E58 ds=0x6033FAA status=0x80 max\_size=1524 pak\_size=98 26 pak=0x601BE40 ds=0x601BF92 status=0x80 max\_size=1524 pak\_size=98  $27$  pak=0x6026B78 ds=0x6026CCA status=0x80 max size=1524 pak size=98 28 pak=0x6024D58 ds=0x6024EAA status=0x80 max\_size=1524 pak\_size=74 29 pak=0x602AF40 ds=0x602B092 status=0x80 max\_size=1524 pak\_size=98 30 pak=0x601FA80 ds=0x601FBD2 status=0x80 max\_size=1524 pak\_size=98 31 pak=0x6038220 ds=0x6038372 status=0x80 max\_size=1524 pak\_size=98 TX ring with 8 entries at 0xDA20, tx\_count = 0

**6-46 Access and Communication Servers Command Reference**

```
tx_{head} = 0x600DA58 (12582919), head_txp = 0x5DC4 (7)tx\_tail = 0x600DA58 (12582919), tail\_txp = 0x5DC4 (7)00 pak=0x000000 ds=0x600CF12 status=0x03 status2=0x0000 pak_size=118
01 pak=0x000000 ds=0x602126A status=0x03 status2=0x0000 pak_size=60
02 pak=0x000000 ds=0x600CF12 status=0x03 status2=0x0000 pak_size=118
03 pak=0x000000 ds=0x600CF12 status=0x03 status2=0x0000 pak_size=118
04 pak=0x000000 ds=0x600CF12 status=0x03 status2=0x0000 pak_size=118
05 pak=0x000000 ds=0x600CF12 status=0x03 status2=0x0000 pak_size=118
06 pak=0x000000 ds=0x600CF12 status=0x03 status2=0x0000 pak_size=118
07 pak=0x000000 ds=0x6003ED2 status=0x03 status2=0x0000 pak_size=126
0 missed datagrams, 0 overruns, 2 late collisions, 2 lost carrier events
0 transmitter underruns, 0 excessive collisions, 0 tdr, 0 babbles
0 memory errors, 0 spurious initialization done interrupts
0 no enp status, 0 buffer errors, 0 overflow errors
10 one_col, 10 more_col, 22 deferred, 0 tx_buff
0 throttled, 0 enabled
Lance \text{csr0} = 0 \times 73
```
# **show controllers mci**

Use the **show controllers mci** privileged EXEC command to display all information about the Multiport Communications Interface card. This command displays information the system uses for bridging and routing that is specific to the interface hardware. The information displayed is generally useful for diagnostic tasks performed by technical support personnel only.

**show controllers mci**

### Syntax Description

This command has no arguments or keywords.

Command Mode

Privileged EXEC

## Sample Display

The following is sample output from the **show controllers mci** command:

```
cs# show controllers mci
```
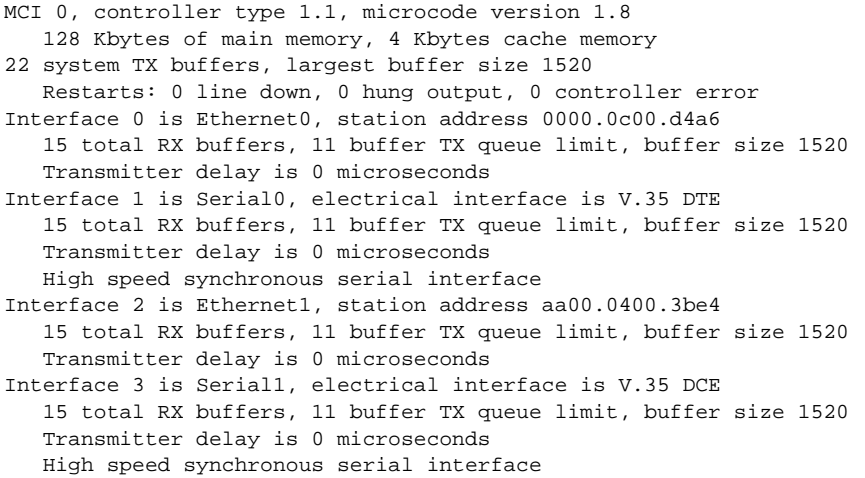

[Table 6-9](#page-47-0) describes significant fields shown in the display.

<span id="page-47-0"></span>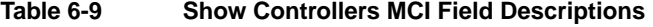

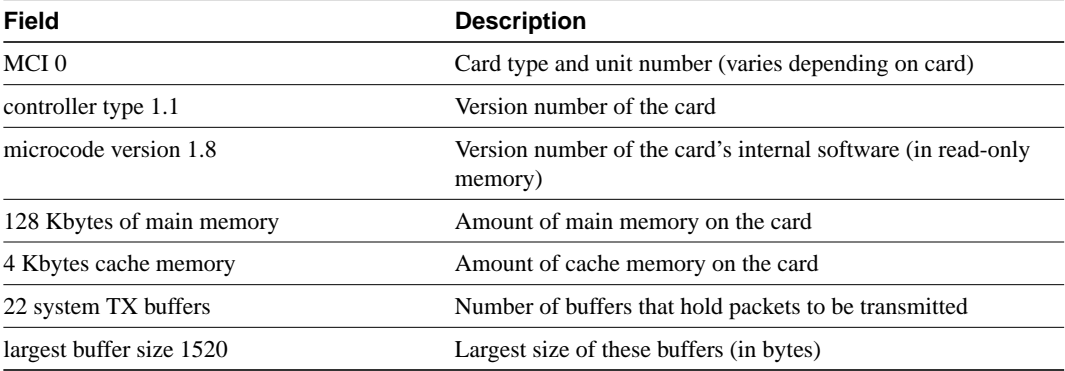

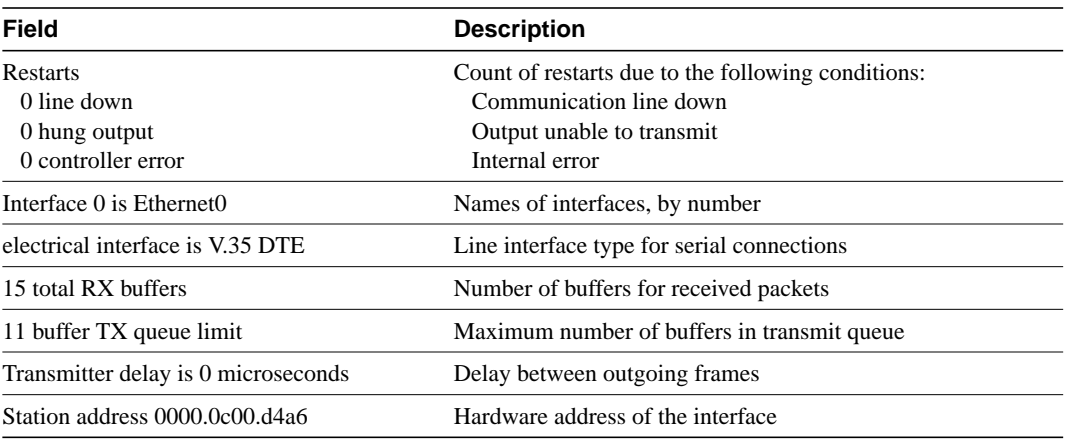

**Note** The interface type is only queried at startup. If the hardware changes *subsequent* to initial startup, then the wrong type is reported. This has *no* adverse effect on the operation of the software. For instance, if a DCE cable is connected to a dual-mode V.35 applique after the unit has been booted, then the display presented for **show interfaces** incorrectly reports attachment to a DTE device although the software recognizes the DCE interface and behaves accordingly.

Related Command **tx-queue-limit**

# **show controllers serial**

Use the **show controllers serial** privileged EXEC command to display information that is specific to the interface hardware. The information displayed is generally useful for diagnostic tasks performed by technical support personnel only.

**show controllers serial**

### Syntax Description

This command has no arguments or keywords.

Command Mode

Privileged EXEC

### Sample Display

Sample output of the **show controllers serial** command:

```
cs# show controllers serial
```

```
MK5 unit 0, NIM slot 1, NIM type code 7, NIM version 1
idb = 0x6150, driver structure at 0x34A878, regaddr = 0x8100300
IB at 0x6045500: mode=0x0108, local_addr=0, remote_addr=0
N1=1524, N2=1, scaler=100, T1=1000, T3=2000, TP=1
buffer size 1524
DTE V.35 serial cable attached
RX ring with 32 entries at 0x45560 : RLEN=5, Rxhead 0
00 pak=0x6044D78 ds=0x6044ED4 status=80 max_size=1524 pak_size=0
01 pak=0x60445F0 ds=0x604474C status=80 max_size=1524 pak_size=0
02 pak=0x6043E68 ds=0x6043FC4 status=80 max_size=1524 pak_size=0
03 pak=0x60436E0 ds=0x604383C status=80 max_size=1524 pak_size=0
04 pak=0x6042F58 ds=0x60430B4 status=80 max_size=1524 pak_size=0
05 pak=0x60427D0 ds=0x604292C status=80 max_size=1524 pak_size=0
06 pak=0x6042048 ds=0x60421A4 status=80 max_size=1524 pak_size=0
07 pak=0x60418C0 ds=0x6041A1C status=80 max_size=1524 pak_size=0
08 pak=0x6041138 ds=0x6041294 status=80 max_size=1524 pak_size=0
09 pak=0x60409B0 ds=0x6040B0C status=80 max_size=1524 pak_size=0
10 pak=0x6040228 ds=0x6040384 status=80 max_size=1524 pak_size=0
11 pak=0x603FAA0 ds=0x603FBFC status=80 max_size=1524 pak_size=0
12 pak=0x603F318 ds=0x603F474 status=80 max_size=1524 pak_size=0
13 pak=0x603EB90 ds=0x603ECEC status=80 max_size=1524 pak_size=0
14 pak=0x603E408 ds=0x603E564 status=80 max_size=1524 pak_size=0
15 pak=0x603DC80 ds=0x603DDDC status=80 max_size=1524 pak_size=0
16 pak=0x603D4F8 ds=0x603D654 status=80 max_size=1524 pak_size=0
17 pak=0x603CD70 ds=0x603CECC status=80 max_size=1524 pak_size=0
18 pak=0x603C5E8 ds=0x603C744 status=80 max_size=1524 pak_size=0
19 pak=0x603BE60 ds=0x603BFBC status=80 max_size=1524 pak_size=0
20 pak=0x603B6D8 ds=0x603B834 status=80 max_size=1524 pak_size=0
21 pak=0x603AF50 ds=0x603B0AC status=80 max_size=1524 pak_size=0
22 pak=0x603A7C8 ds=0x603A924 status=80 max_size=1524 pak_size=0
23 pak=0x603A040 ds=0x603A19C status=80 max_size=1524 pak_size=0
24 pak=0x60398B8 ds=0x6039A14 status=80 max_size=1524 pak_size=0
25 pak=0x6039130 ds=0x603928C status=80 max_size=1524 pak_size=0
26 pak=0x60389A8 ds=0x6038B04 status=80 max_size=1524 pak_size=0
27 pak=0x6038220 ds=0x603837C status=80 max_size=1524 pak_size=0
28 pak=0x6037A98 ds=0x6037BF4 status=80 max_size=1524 pak_size=0
29 pak=0x6037310 ds=0x603746C status=80 max_size=1524 pak_size=0
30 pak=0x6036B88 ds=0x6036CE4 status=80 max_size=1524 pak_size=0
31 pak=0x6036400 ds=0x603655C status=80 max_size=1524 pak_size=0
```

```
TX ring with 8 entries at 0x45790 : TLEN=3, TWD=7
tx\_count = 0, tx\_head = 7, tx\_tail = 700 pak=0x000000 ds=0x600D70C status=0x38 max_size=1524 pak_size=22
01 pak=0x000000 ds=0x600D70E status=0x38 max_size=1524 pak_size=2
02 pak=0x000000 ds=0x600D70E status=0x38 max_size=1524 pak_size=2
03 pak=0x000000 ds=0x600D70E status=0x38 max_size=1524 pak_size=2
04 pak=0x000000 ds=0x600D70E status=0x38 max_size=1524 pak_size=2
05 pak=0x000000 ds=0x600D70E status=0x38 max_size=1524 pak_size=2
06 pak=0x000000 ds=0x600D70E status=0x38 max_size=1524 pak_size=2
07 pak=0x000000 ds=0x6000000 status=0x38 max_size=1524 pak_size=0
XID/Test TX desc at 0xFFFFFF, status=0x30, max_buffer_size=0, packet_size=0
XID/Test RX desc at 0xFFFFFF, status=0x0, max_buffer_size=0, packet_size=0
Status Buffer at 0x60459C8: rcv=0, tcv=0, local_state=0, remote_state=0
phase=0, tac=0, currd=0x00000, curxd=0x00000
bad_frames=0, frmrs=0, T1_timeouts=0, rej_rxs=0, runts=0
0 missed datagrams, 0 overruns, 0 bad frame addresses
0 bad datagram encapsulations, 0 user primitive errors
0 provider primitives lost, 0 unexpected provider primitives
0 spurious primitive interrupts, 0 memory errors, 0 tr
%LINEPROTO-5-UPDOWN: Linansmitter underruns
mk5025 registers: csr0 = 0x0E00, csr1 = 0x0302, csr2 = 0x0704
                 csr3 = 0x5500, csr4 = 0x0214, csr5 = 0x0008
```
# **show controllers token**

To display information about memory management, error counters, and the CSC-1R, CSC-2R, and or CSC-R16M Token Ring interface cards, use the **show controllers token** privileged EXEC command.

**show controllers token**

#### Syntax Description

This command has no arguments or keywords.

Command Mode

**EXEC** 

### Usage Guidelines

Depending on the board being used, the output can vary. This command also displays information that is proprietary to Cisco Systems. Thus, the information that **show controllers token** displays is of primary use to Cisco technical personnel. Information that is useful to users can be obtained using the **show interfaces tokenring** command, described later in this chapter.

### Sample Display

The following is sample output of the **show controllers token** command:

```
cs# show controllers token
TR Unit 0 is board 0 - ring 0
  state 3, dev blk: 0x1D2EBC, mailbox: 0x2100010, sca: 0x2010000
    current address: 0000.3080.6f40, burned in address: 0000.3080.6f40
    current TX ptr: 0xBA8, current RX ptr: 0x800
    Last Ring Status: none
  Stats: soft:0/0, hard:0/0, sig loss:0/0
         tx beacon: 0/0, wire fault 0/0, recovery: 0/0
         only station: 0/0, remote removal: 0/0
    Bridge: local 3330, bnum 1, target 3583
     max_hops 7, target idb: 0x0, not local
    Interface failures: 0 -- Bkgnd Ints: 0
    TX shorts 0, TX giants 0
    Monitor state: (active)
     flags 0xC0, state 0x0, test 0x0, code 0x0, reason 0x0
  f/w ver: 1.0, chip f/w: '000000.ME31100', [bridge capable]
      SMT versions: 1.01 kernel, 4.02 fastmac
      ring mode: F00, internal enables: SRB REM RPS CRS/NetMgr
      internal functional: 0000011A (0000011A), group: 00000000 (00000000)
     if_state: 1, ints: 0/0, ghosts: 0/0, bad_states: 0/0
      t2m fifo purges: 0/0
      t2m fifo current: 0, t2m fifo max: 0/0, proto_errs: 0/0
      ring: 3330, bridge num: 1, target: 3583, max hops: 7
Packet counts:
        receive total: 298/6197, small: 298/6197, large 0/0
               runts: 0/0, giants: 0/0
               local: 298/6197, bridged: 0/0, promis: 0/0
              bad rif: 0/0, multiframe: 0/0
        ring num mismatch 0/0, spanning violations 0
```

```
 transmit total: 1/25, small: 1/25, large 0/0
              runts: 0/0, giants: 0/0, errors 0/0
bad fs: 0/0, bad ac: 0
congested: 0/0, not present: 0/0
     Unexpected interrupts: 0/0, last unexp. int: 0
     Internal controller counts:
  line errors: 0/0, internal errors: 0/0
  burst errors: 0/0, ari/fci errors: 0/0
  abort errors: 0/0, lost frame: 0/0
  copy errors: 0/0, rcvr congestion: 0/0
  token errors: 0/0, frequency errors: 0/0
  dma bus errors: -/-, dma parity errors: -/-
 Internal controller smt state:
   Adapter MAC: 0000.3080.6f40, Physical drop: 00000000
   NAUN Address: 0000.a6e0.11a6, NAUN drop: 00000000
   Last source: 0000.a6e0.11a6, Last poll: 0000.3080.6f40
   Last MVID: 0006, Last attn code: 0006
   Txmit priority: 0006, Auth Class: 7FFF
   Monitor Error: 0000, Interface Errors: FFFF
   Correlator: 0000, Soft Error Timer: 00C8
   Local Ring: 0000, Ring Status: 0000
   Beacon rcv type: 0000, Beacon txmit type: 0000
   Beacon type: 0000, Beacon NAUN: 0000.a6e0.11a6
```
[Table 6-10](#page-52-0) describes the fields shown in the following line of sample output.

TR Unit 0 is board 0 - ring 0

<span id="page-52-0"></span>**Table 6-10 Show Controllers Token Field Descriptions—Part 1**

| <b>Field</b> | <b>Description</b>                                                                         |
|--------------|--------------------------------------------------------------------------------------------|
| TR Unit 0    | Unit number assigned to the Token Ring interface associated with this<br>output            |
| is board 0   | Board number assigned to the Token Ring controller board associated<br>with this interface |
| $\lim g$ 0   | Number of the Token Ring associated with this board                                        |

In the following output line, state 3 indicates the state of the board. The rest of this output line displays memory mapping that is of primary use to Cisco engineers.

state 3, dev blk: 0x1D2EBC, mailbox: 0x2100010, sca: 0x2010000

The following line also appears in **show interface token** output as the address and burned-in address, respectively:

current address: 0000.3080.6f40, burned in address: 0000.3080.6f40

The following line of output displays buffer management pointers that change by board:

current TX ptr: 0xBA8, current RX ptr: 0x800

The following line of output indicates the ring status from the controller chip set. This information is used by LAN Network Manager:

Last Ring Status: none

The following lines of output show Token Ring statistics. See the Token Ring specification for more information.

```
 Stats: soft:0/0, hard:0/0, sig loss:0/0
        tx beacon: 0/0, wire fault 0/0, recovery: 0/0
        only station: 0/0, remote removal: 0/0
```
The following line of output indicates that Token Ring communication has been enabled on the interface. If this line of output appears, the message "Source Route Bridge capable" should appear in the **show interfaces tokenring** display.

Bridge: local 3330, bnum 1, target 3583

[Table 6-11](#page-53-0) describes the fields shown in the following line of sample output.

max\_hops 7, target idb: 0x0, not local

<span id="page-53-0"></span>**Table 6-11 Show Controllers Token Field Descriptions—Part 2**

| Field           | <b>Description</b>                                                               |
|-----------------|----------------------------------------------------------------------------------|
| max_hops 7      | Maximum number of bridges.                                                       |
| target idb: 0x0 | Destination interface definition.                                                |
| not local       | Indicates whether the interface has been defined as a local or<br>remote bridge. |

The following line of output is specific to the hardware:

Interface failures: 0 -- Bkgnd Ints: 0

In the following line of output, TX shorts are the number of packets the interface transmits that are discarded because they are smaller than the medium's minimum packet size. TX giants are the number of packets the interface transmits that are discarded because they exceed the medium's maximum packet size.

TX shorts 0, TX giants 0

The following line of output indicates the state of the controller. Possible values include active, failure, inactive, and reset:

Monitor state: (active)

The following line of output displays detailed information relating to the monitor state shown in the previous line of output. This information relates to the firmware on the controller. This information is relevant to Cisco engineers only if the monitor state is something other than active.

flags 0xC0, state 0x0, test 0x0, code 0x0, reason 0x0

[Table 6-12](#page-53-1) describes the fields in the following line of output:

f/w ver: 1.0 expr 0, chip f/w: '000000.ME31100', [bridge capable]

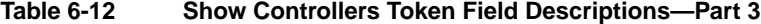

<span id="page-53-1"></span>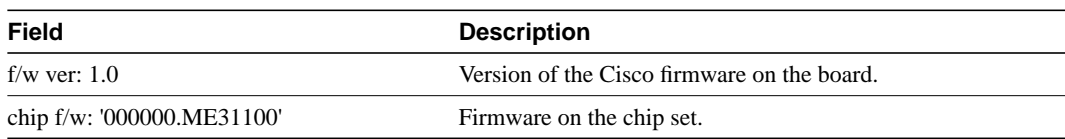

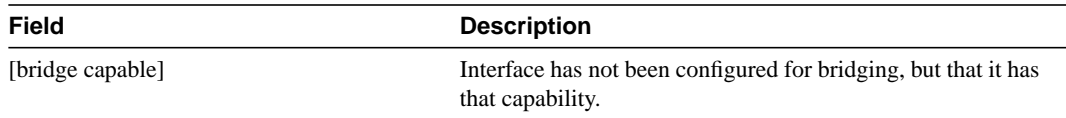

The following line of output displays the version numbers for the kernel and the accelerator microcode of the Madge firmware on the board; this firmware is the LLC interface to the chip set:

SMT versions: 1.01 kernel, 4.02 fastmac

The following line of output displays LAN Network Manager information that relates to ring status:

ring mode: F00, internal enables: SRB REM RPS CRS/NetMgr

The following line of output corresponds to the functional address and the group address shown in **show interfaces tokenring** output:

internal functional: 0000011A (0000011A), group: 00000000 (00000000)

The following line of output displays interface board state information that is proprietary to Cisco Systems:

if state: 1, ints:  $0/0$ , ghosts:  $0/0$ , bad states:  $0/0$ 

The following output lines display information that is proprietary to Cisco Systems. Cisco engineers use this information for debugging purposes.

```
t2m fifo purges: 0/0
t2m fifo current: 0, t2m fifo max: 0/0, proto_errs: 0/0
```
Each of the fields in the following line of output maps to a field in the **show source bridge** display, as follows: ring maps to srn; bridge num maps to bn; target maps to trn; and max hops maps to max:

ring: 3330, bridge num: 1, target: 3583, max hops: 7

In the following lines of output, the number preceding the slash (/) indicates the count since the value was last displayed; the number following the slash  $\langle \rangle$  indicates count since the system was last booted:

Packet counts: receive total: 298/6197, small: 298/6197, large 0/0

In the following line of output, the number preceding the slash (/) indicates the count since the value was last displayed; the number following the slash (/) indicates count since the system was last booted. The runts and giants values that appear here correspond to the runts and giants values that appear in **show interfaces tokenring** output.

```
 runts: 0/0, giants: 0/0
```
The following lines of output are receiver-specific information that Cisco engineers can use for debugging purposes:

```
 local: 298/6197, bridged: 0/0, promis: 0/0
       bad rif: 0/0, multiframe: 0/0
 ring num mismatch 0/0, spanning violations 0
 transmit total: 1/25, small: 1/25, large 0/0
          runts: 0/0, giants: 0/0, errors 0/0
```
The following output lines include very specific statistics that are not relevant in most cases, but exist for historical purposes. In particular, the internal errors, burst errors, ari/fci, abort errors, copy errors, frequency errors, dma bus errors, and dma parity errors fields are not relevant.

Internal controller counts:

```
line errors: 0/0, internal errors: 0/0
burst errors: 0/0, ari/fci errors: 0/0
abort errors: 0/0, lost frame: 0/0
copy errors: 0/0, rcvr congestion: 0/0
token errors: 0/0, frequency errors: 0/0
dma bus errors: -/-, dma parity errors: -/-
```
The following lines of output are low-level Token Ring interface statistics relating to the state and status of the Token Ring with respect to all other Token Rings on the line:

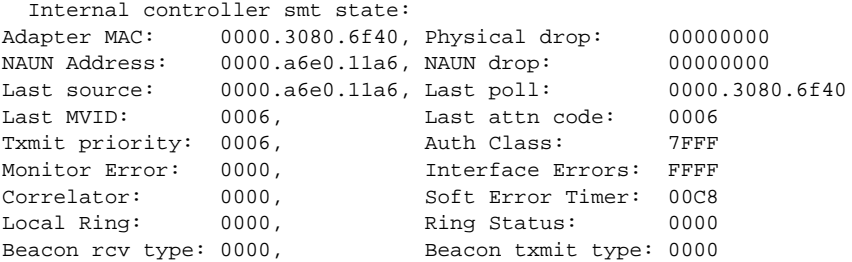

# **show dhcp**

Use the **show dhcp** command to display the current DHCP settings on the communication server's asynchronous interfaces.

**show dhcp** [*interface number*]

### Syntax Description

*interface number* (Optional) Interface number.

Command Mode

Privileged EXEC

# Usage Guidelines

If you omit the optional argument, the **show dhcp** command displays information about all interfaces.

### Sample Display

CS# **show dhcp server**

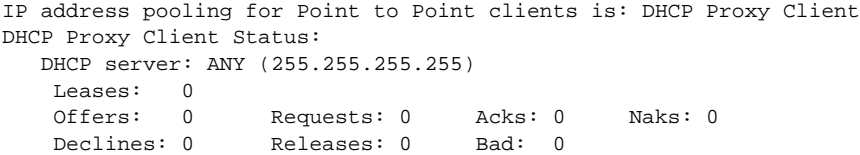

[Table 6-13](#page-56-0) describes the fields shown in the display.

### <span id="page-56-0"></span>**Table 6-13 Show DHCP Field Descriptions**

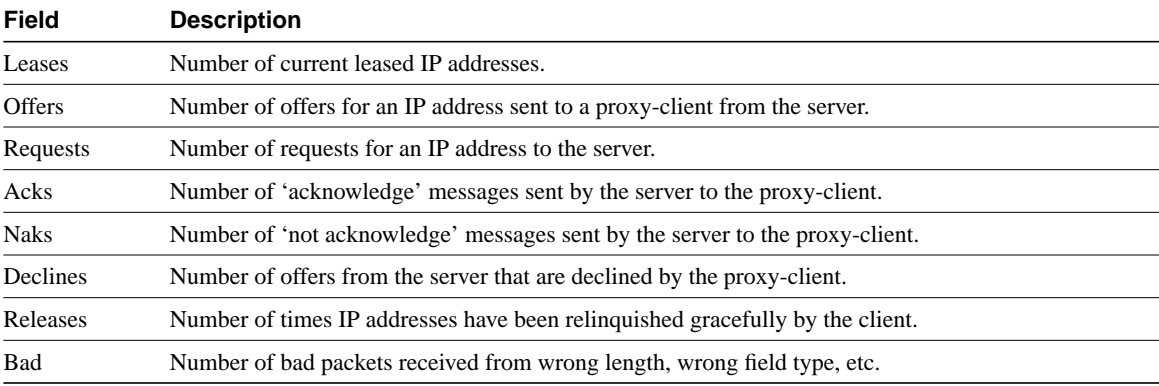

Related Commands

**ip address-pool dhcp-proxy-client ip dhcp-server peer default ip address pool**

# **show interfaces**

Use the **show interfaces** EXEC command to display statistics for all interfaces configured on the communication server. The resulting output varies, depending on the network for which an interface has been configured.

**show interfaces** [*type number*] [**accounting**]

### Syntax Description

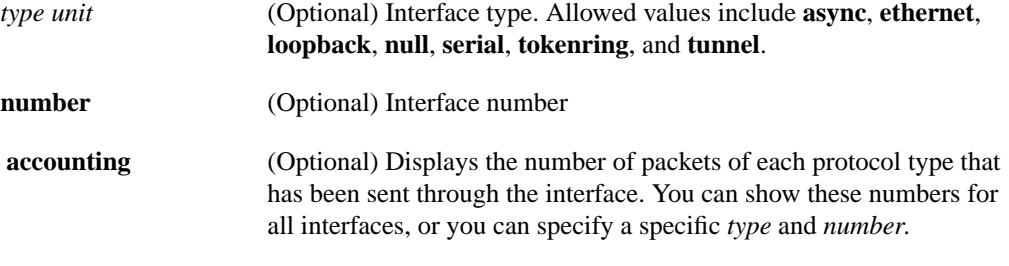

## Command Mode EXEC

### Usage Guidelines

The **show interfaces** command displays statistics for the network interfaces. If you enter a **show interfaces** command for an interface type that has been removed from the communication server, interface statistics will be displayed accompanied by the following text: "Hardware has been removed."

You will use the **show interfaces** command frequently while configuring and monitoring communication servers. The various forms of the **show interfaces** commands are described in detail in the sections immediately following this command.

To display the number of packets of each protocol type that have been sent through all configured interfaces, use the **show interfaces accounting** EXEC command. When you use the **accounting** option, only the accounting statistics are displayed.

[Table 6-14](#page-57-0) lists the protocols for which per-packet accounting information is kept.

| Protocol        | <b>Notes</b>                                                                                                    |
|-----------------|----------------------------------------------------------------------------------------------------|
| ARP             | For IP, Frame Relay, SMDS.                                                                                                    |
| DEC MOP         | The communication servers use MOP packets to advertise their existence to DEC<br>machines that use the MOP protocol. A communication server periodically<br>broadcasts MOP packets to identify itself as a MOP host. This results in MOP<br>packets being counted. |
| <b>HP</b> Probe |                                                                                                    |
| <b>IP</b>       |                                                                                                    |
| Lan Manager     | LAN Network Manager and IBM Network Manager.                                                                                                    |
| <b>IPX</b>      |                                                                                                    |

<span id="page-57-0"></span>**Table 6-14 Per-Packet Counted Protocols**

## Sample Display

The following is sample output from the **show interfaces** command. Because your display will depend on the type and number of interface cards in your communication server, only a portion of the display is shown.

#### cs# **show interfaces**

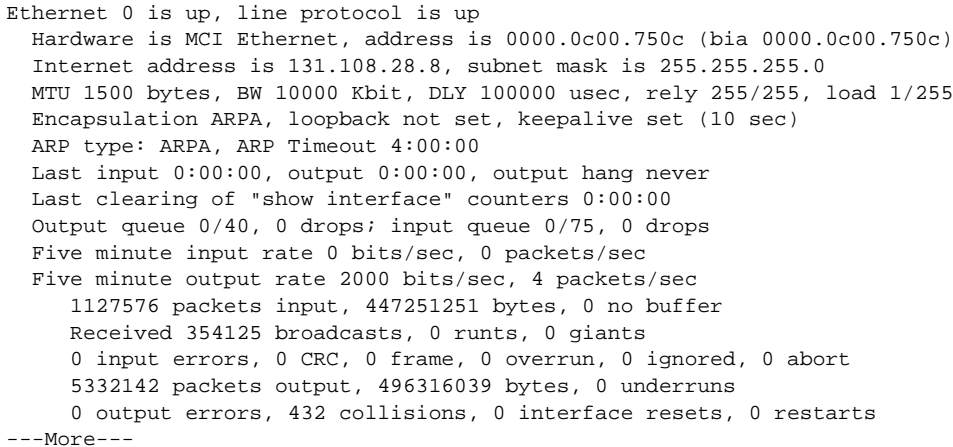

## Sample Display with Accounting Option

cs# **show interfaces accounting**

The following is sample output from the **show interfaces accounting** command:

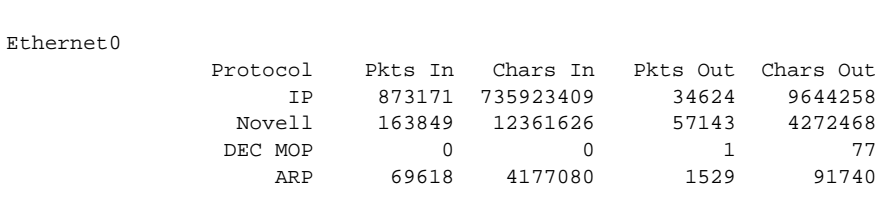

When the output indicates an interface is "disabled," the communication server has received excessive errors (over 5000 in a keepalive period).

# **show interfaces async**

Use the **show interfaces async** EXEC command to display information about the serial interface.

**show interfaces async** [*unit*] [**accounting**]

Syntax Description

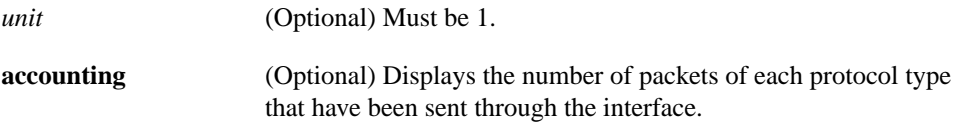

Command Mode

EXEC

### Sample Display

The following is sample output from the **show interfaces async** command:

```
cs# show interfaces async 1
Async 1 is up, line protocol is up
  Hardware is Async Serial
Internet address is 1.0.0.1, subnet mask is 255.0.0.0
MTU 1500 bytes, BW 9 Kbit, DLY 100000 usec, rely 255/255, load 56/255
Encapsulation SLIP, keepalive set (0 sec)
Last input 0:00:03, output 0:00:03, output hang never
Last clearing of "show interface" counters never
Output queue 0/3, 2 drops; input queue 0/0, 0 drops
Five minute input rate 0 bits/sec, 1 packets/sec
Five minute output rate 2000 bits/sec, 1 packets/sec
273 packets input, 13925 bytes, 0 no buffer
Received 0 broadcasts, 0 runts, 0 giants
0 input errors, 0 CRC, 0 frame, 0 overrun, 0 ignored, 0 abort
221 packets output, 41376 bytes, 0 underruns
0 output errors, 0 collisions, 0 interface resets, 0 restarts
0 carrier transitions
```
**Note** The communication server does not detect the start of a SLIP packet on an asynchronous interface. When the SLIP connection is established, the communication server only knows that it is working with the SLIP host that is generating traffic after it receives an END byte. Data that is transmitted before the END byte is counted as an error.

The following is a sample display from the **show interfaces async accounting** command:

cs# **show interfaces async 0 accounting**

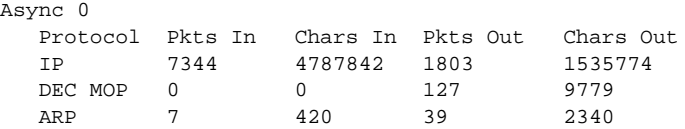

The **show line** and **show slip** commands can also be useful in monitoring asynchronous interfaces. [Table 6-15](#page-60-0) describes the fields shown in the two sample displays.

| Field                                                     | <b>Description</b>                                                                                                    |
|-----------------------------------------------------------|----------------------------------------------------------------------------------------------------|
| Async is {up   down  <br>administratively down}           | Indicates whether the interface hardware is currently active<br>(whether carrier detect is present) and if it has been taken down by<br>an administrator.                                                                                                    |
| line protocol is $\{up   down $<br>administratively down} | Indicates whether the software processes that handle the line<br>protocol think the line is usable (that is, whether keepalives are<br>successful).                                                                                                    |
| Hardware is                                               | Hardware type.                                                                                                    |
| Internet address is                                       | IP address.                                                                                                    |
| Subnet mask is                                            | Subnet mask.                                                                                                    |
| <b>MTU</b>                                                | Maximum transmission unit of the interface.                                                                                                    |
| BW                                                        | Bandwidth of the interface in kilobits per second.                                                                                                    |
| DLY                                                       | Delay of the interface in microseconds.                                                                                                    |
| rely                                                      | Reliability of the interface as a fraction of 255 (255/255 is 100%<br>reliability), calculated as an exponential average over five minutes.                                                                                                    |
| load                                                      | Load on the interface as a fraction of 255 (255/255 is completely<br>saturated), calculated as an exponential average over five minutes.<br>The calculation uses the value from the <b>bandwidth</b> interface<br>configuration command.                                                                                                    |
| Encapsulation                                             | Encapsulation method assigned to interface.                                                                                                    |
| keepalive                                                 | Indicates whether keepalives are set or not.                                                                                                    |
| Last input                                                | Number of hours, minutes, and seconds since the last packet was<br>successfully received by an interface. Useful for knowing when a<br>dead interface failed.                                                                                                    |
| output                                                    | The number of hours, minutes, and seconds since the last packet<br>was successfully transmitted by an interface.                                                                                                    |
| output hang                                               | Number of hours, minutes, and seconds (or never) since the<br>interface was last reset because of a transmission that took too long.<br>When the number of hours in any of the "last" fields exceeds 24<br>hours, the number of days and hours is printed. If that field<br>overflows, asterisks are printed.                                                                                                    |
| Last clearing                                             | The time at which the counters that measure cumulative statistics<br>(such as number of bytes transmitted and received) shown in this<br>report were last reset to zero. Note that variables that might affect<br>routing (for example, load and reliability) are not cleared when the<br>counters are cleared.<br>*** indicates the elapsed time is too large to be displayed.<br>$0:00:00$ indicates the counters were cleared more than $2^{31}$ ms (and<br>less than $2^{32}$ ms) ago. |
| Output queue, drops<br>input queue, drops                 | Number of packets in output and input queues. Each number is<br>followed by a slash, the maximum size of the queue, and the<br>number of packets dropped due to a full queue.                                                                                                    |
| Five minute input rate,<br>Five minute output rate        | Average number of bits and packets transmitted per second in the<br>last five minutes.                                                                                                    |

<span id="page-60-0"></span>**Table 6-15 Show Interfaces Async Field Descriptions**

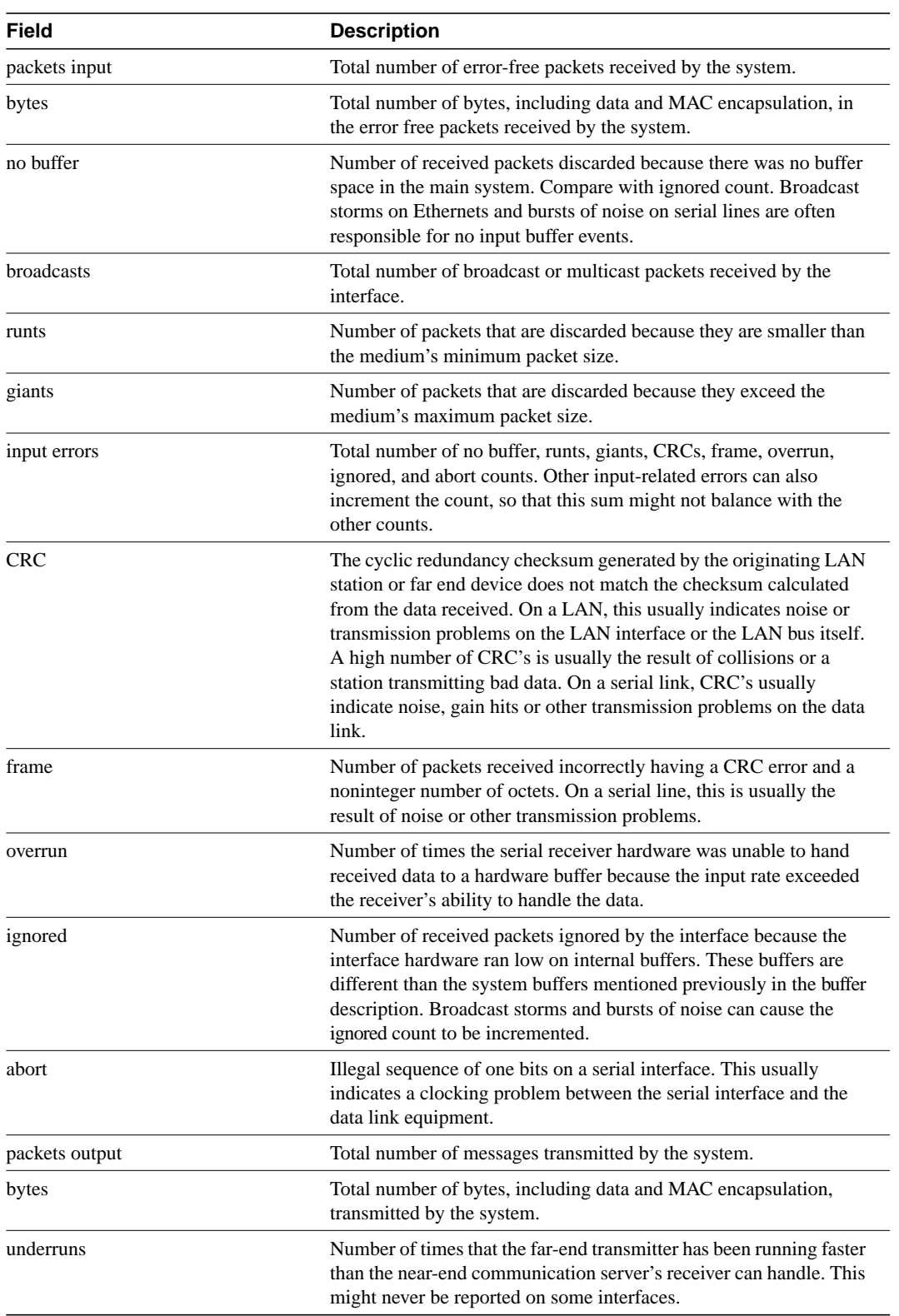

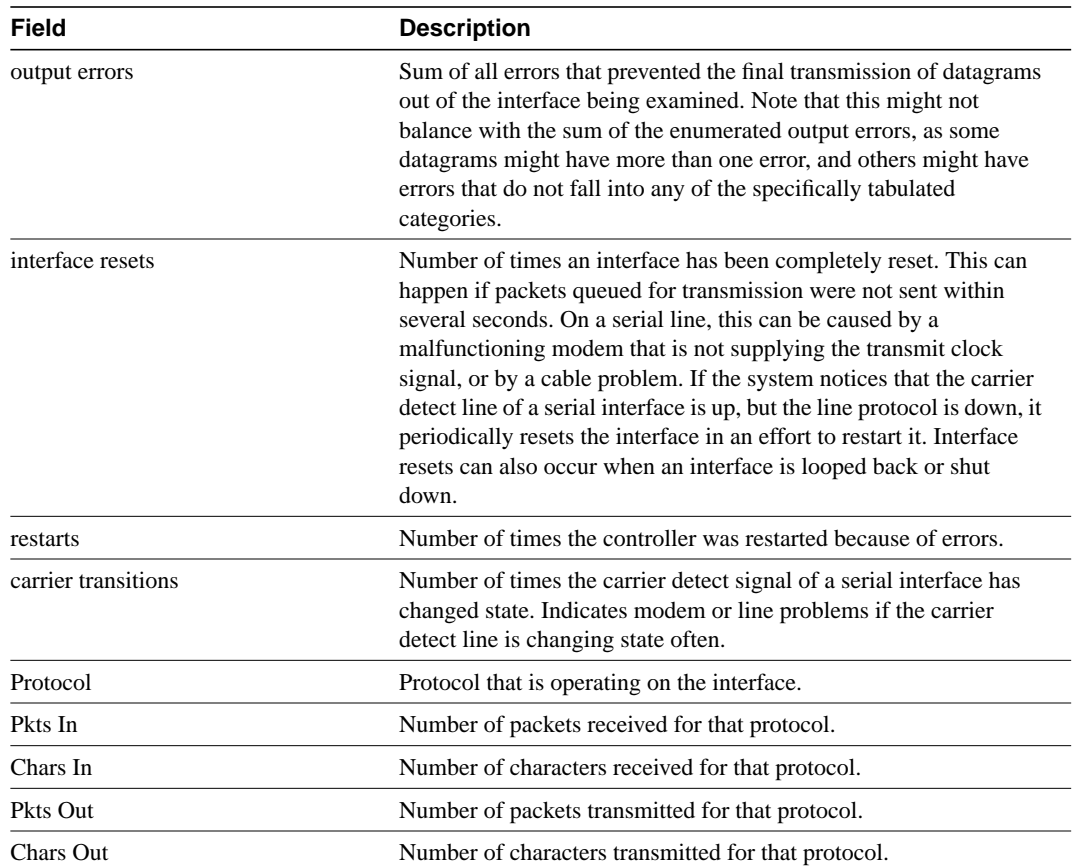

# **show interfaces dialer**

Use the **show interfaces dialer** EXEC command to display information about the dialer interface.

**show interfaces dialer** *unit* [**accounting**]

Syntax Description

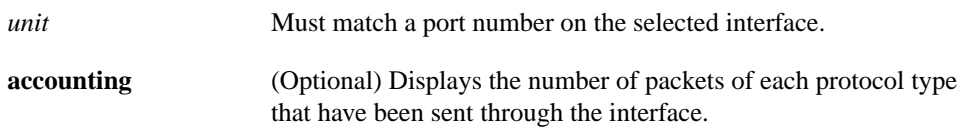

Command Mode EXEC

# **show interfaces ethernet**

Use the **show interfaces ethernet** EXEC command to display information about an Ethernet interface on the communication server.

**show interfaces ethernet** *unit* **[accounting]**

#### Syntax Description

*unit* Must match a port number on the selected interface. **accounting** (Optional) Displays the number of packets of each protocol type that have been sent through the interface.

Command Mode **EXEC** 

### Usage Guidelines

If you do not provide values for the argument *unit*, the command will display statistics for all network interfaces. The optional keyword **accounting** displays the number of packets of each protocol type that have been sent through the interface.

### Sample Display

The following is sample output from the **show interfaces** command for the Ethernet 0 interface:

```
cs# show interfaces ethernet 0
```

```
Ethernet 0 is up, line protocol is up
  Hardware is MCI Ethernet, address is aa00.0400.0134 (bia 0000.0c00.4369)
  Internet address is 131.108.1.1, subnet mask is 255.255.255.0
  MTU 1500 bytes, BW 10000 Kbit, DLY 1000 usec, rely 255/255, load 1/255
  Encapsulation ARPA, loopback not set, keepalive set (10 sec)
  ARP type: ARPA, PROBE, ARP Timeout 4:00:00
  Last input 0:00:00, output 0:00:00, output hang never
  Output queue 0/40, 0 drops; input queue 0/75, 2 drops
  Five minute input rate 61000 bits/sec, 4 packets/sec
  Five minute output rate 1000 bits/sec, 2 packets/sec
       2295197 packets input, 305539992 bytes, 0 no buffer
      Received 1925500 broadcasts, 0 runts, 0 giants
       3 input errors, 3 CRC, 0 frame, 0 overrun, 0 ignored, 0 abort
       3594664 packets output, 436549843 bytes, 0 underruns
       8 output errors, 1790 collisions, 10 interface resets, 0 restarts
```
[Table 6-16](#page-64-0) describes significant fields shown in the display.

<span id="page-64-0"></span>**Table 6-16 Show Interfaces Ethernet Field Descriptions**

| Field                    | <b>Description</b>                                                                                                    |
|--------------------------|----------------------------------------------------------------------------------------------------|
| Ethernet  is up          | Indicates whether the interface hardware is currently active and if it                                                                 |
| is administratively down | has been taken down by an administrator. "Disabled" indicates the<br>communication server has received over 5000 errors in a keepalive |
|                          | interval, which is 10 seconds by default.                                                                                              |

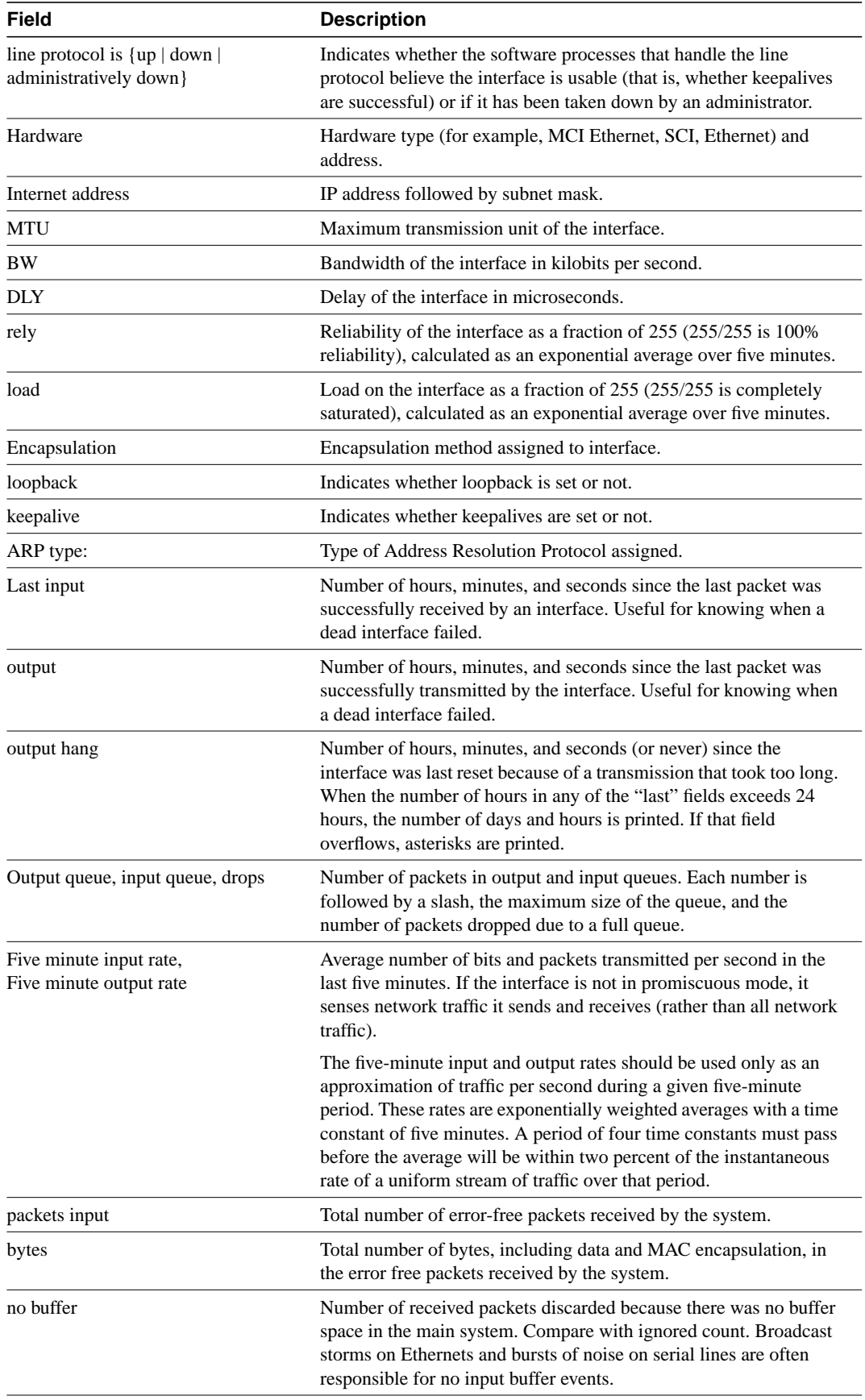

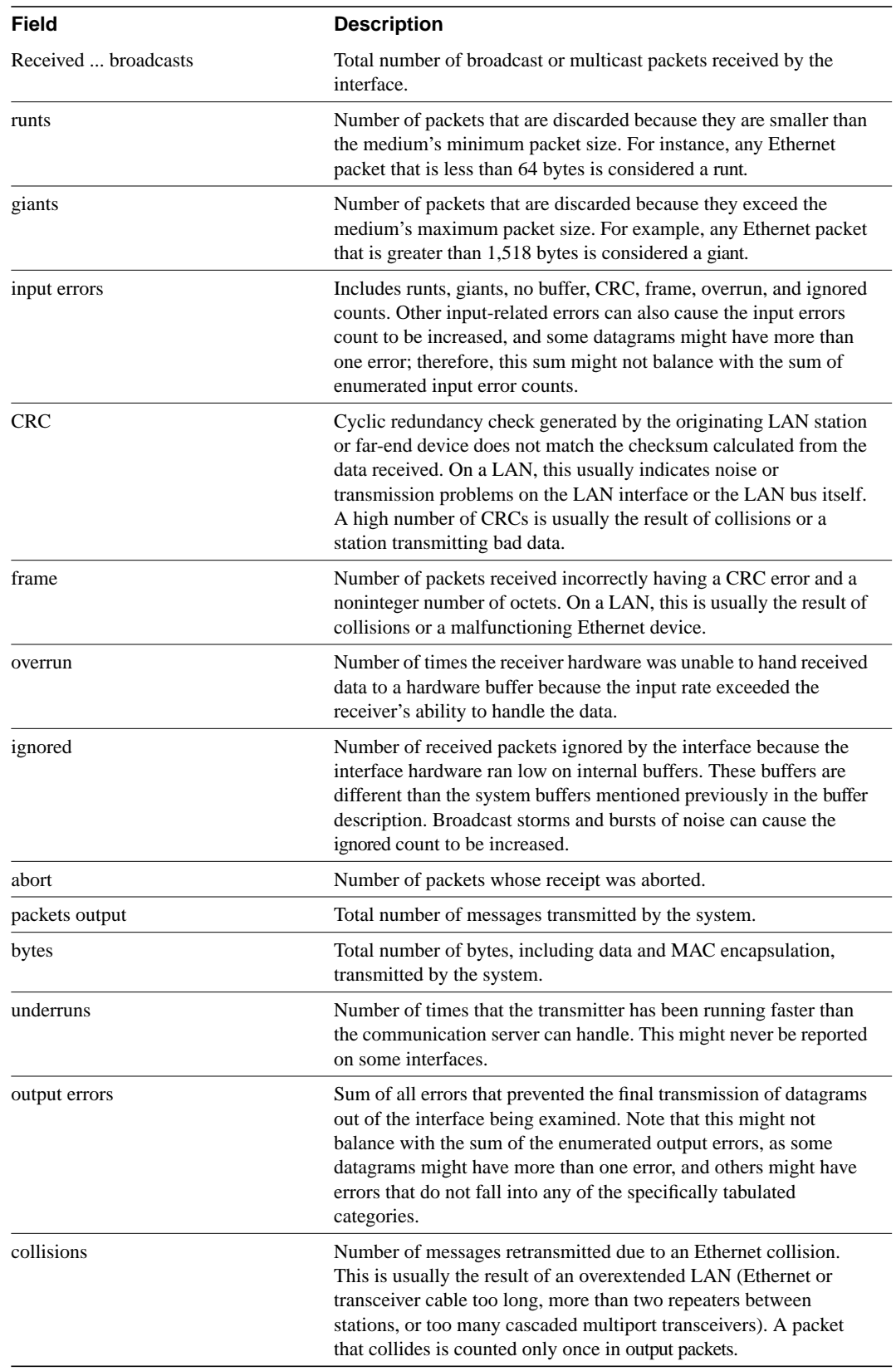

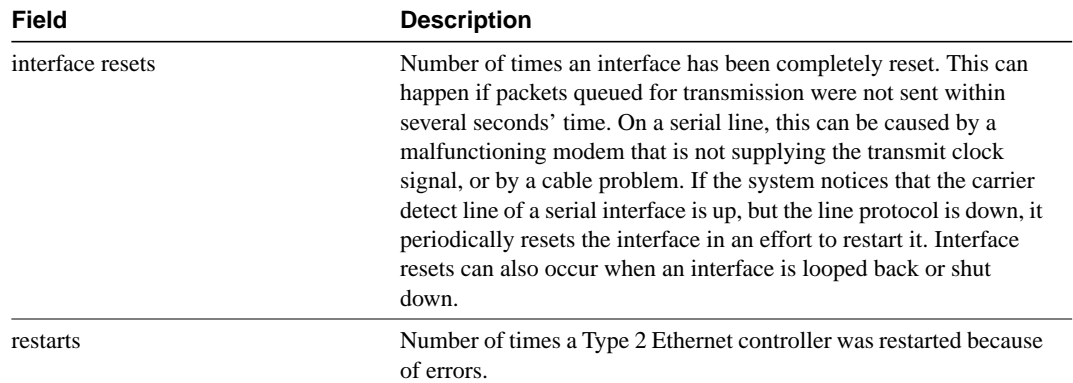

# **show interfaces ip-brief**

To list a brief summary of an interface IP information and status, use the **show interfaces ip-brief** EXEC command.

**show interfaces ip-brief**

### Syntax Description

This command has no arguments or keywords.

Command Mode EXEC

## Sample Display

The following provides sample output from the **show interfaces ip-brief** command:

cs# **show interfaces ip-brief**

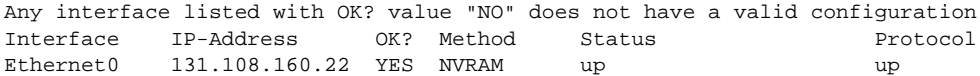

# **show interfaces loopback**

Use the **show interfaces loopback** EXEC command to display information about the dialer interface.

**show interfaces loopback [***unit*] [**accounting**]

#### Syntax Description

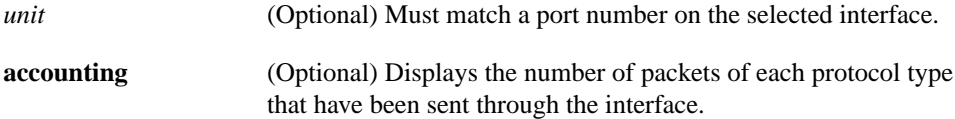

### Command Mode **EXEC**

### Sample Displays

The following is sample output from the **show interfaces loopback** command:

```
cs# show interfaces loopback 0
```

```
Loopback0 is up, line protocol is up
  Hardware is Loopback
  MTU 1500 bytes, BW 1 Kbit, DLY 50 usec, rely 255/255, load 1/255
  Encapsulation UNKNOWN, loopback not set, keepalive set (10 sec)
  Last input never, output never, output hang never
   Last clearing of "show interface" counters never
   Output queue 0/0, 0 drops; input queue 0/75, 0 drops
  Five minute input rate 0 bits/sec, 0 packets/sec
   Five minute output rate 0 bits/sec, 0 packets/sec
           0 packets input, 0 bytes, 0 no buffer
      Received 0 broadcasts, 0 runts, 0 giants
      0 input errors, 0 CRC, 0 frame, 0 overrun, 0 ignored, 0 abort
      0 input packets with dribble condition detected
```
0 packets output, 0 bytes, 0 underruns

0 output errors, 0 collisions, 0 interface resets, 0 restarts

The following is sample when the **accounting** keyword is included:

cs# **show interfaces loopback 0 accounting**

Loopback0

 Protocol Pkts In Chars In Pkts Out Chars Out No traffic sent or received on this interface.

[Table 6-17](#page-70-0) describes significant fields shown in the displays.

<span id="page-70-0"></span>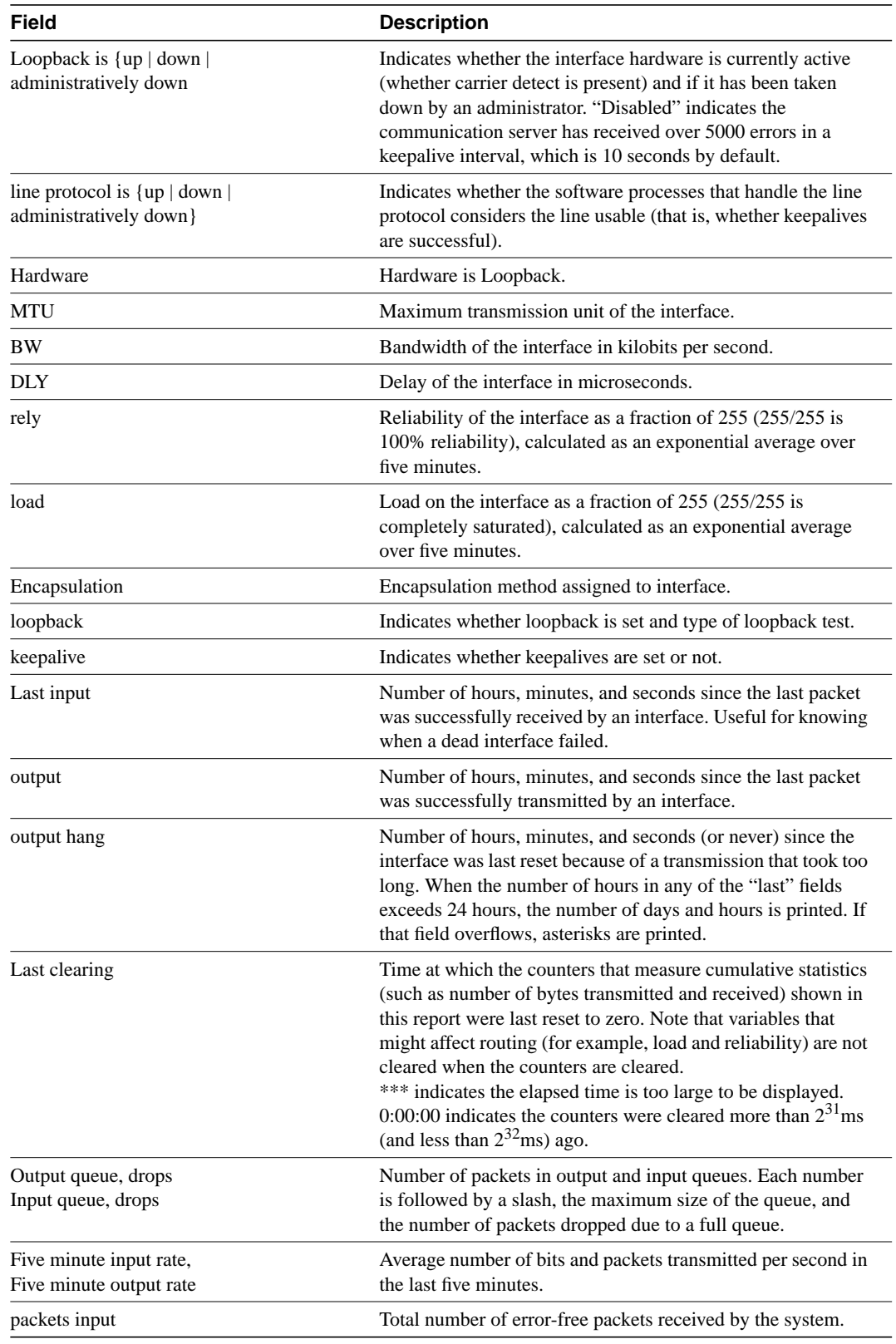

### **Table 6-17 Show Interfaces Loopback Descriptions**

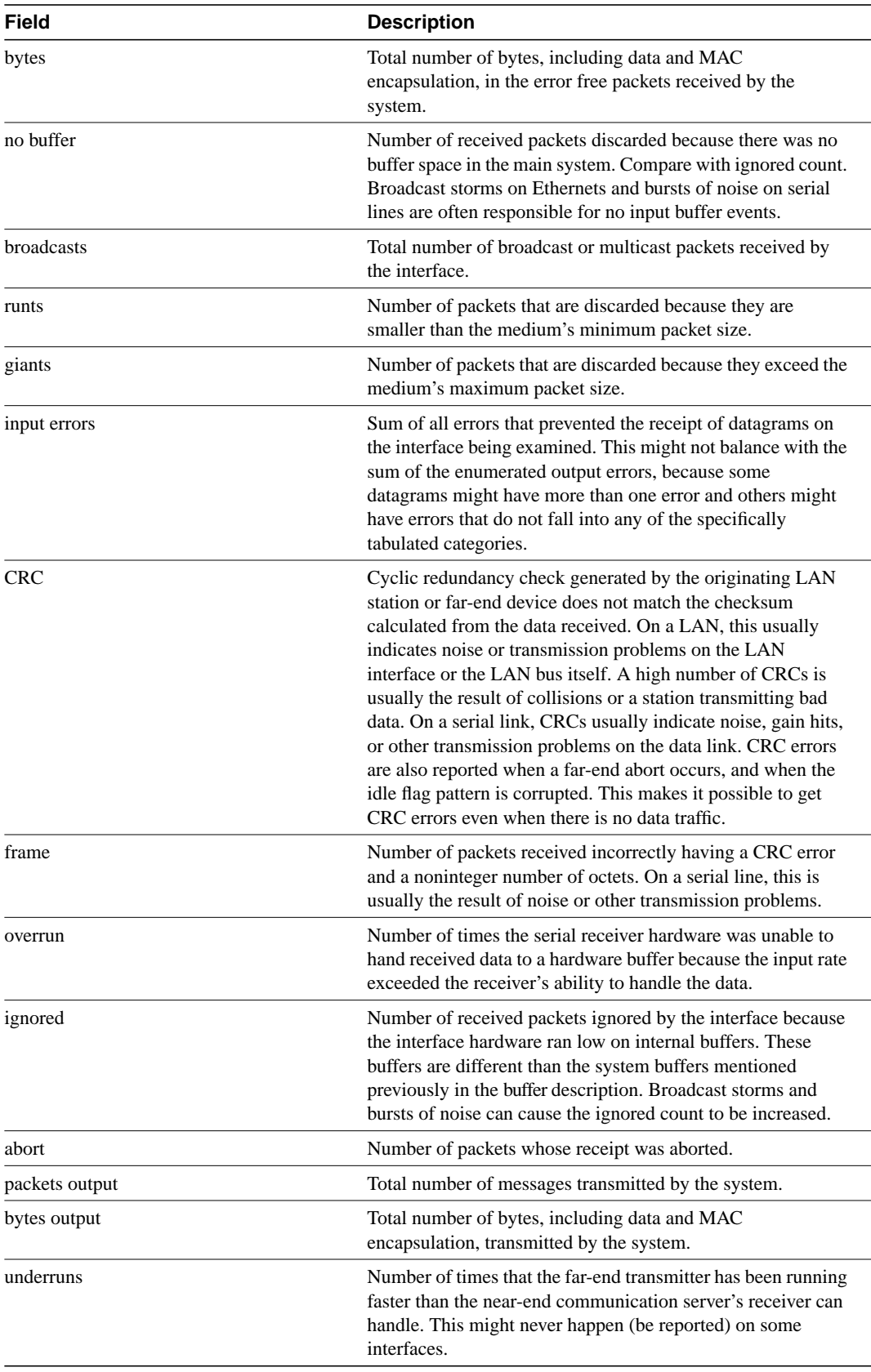
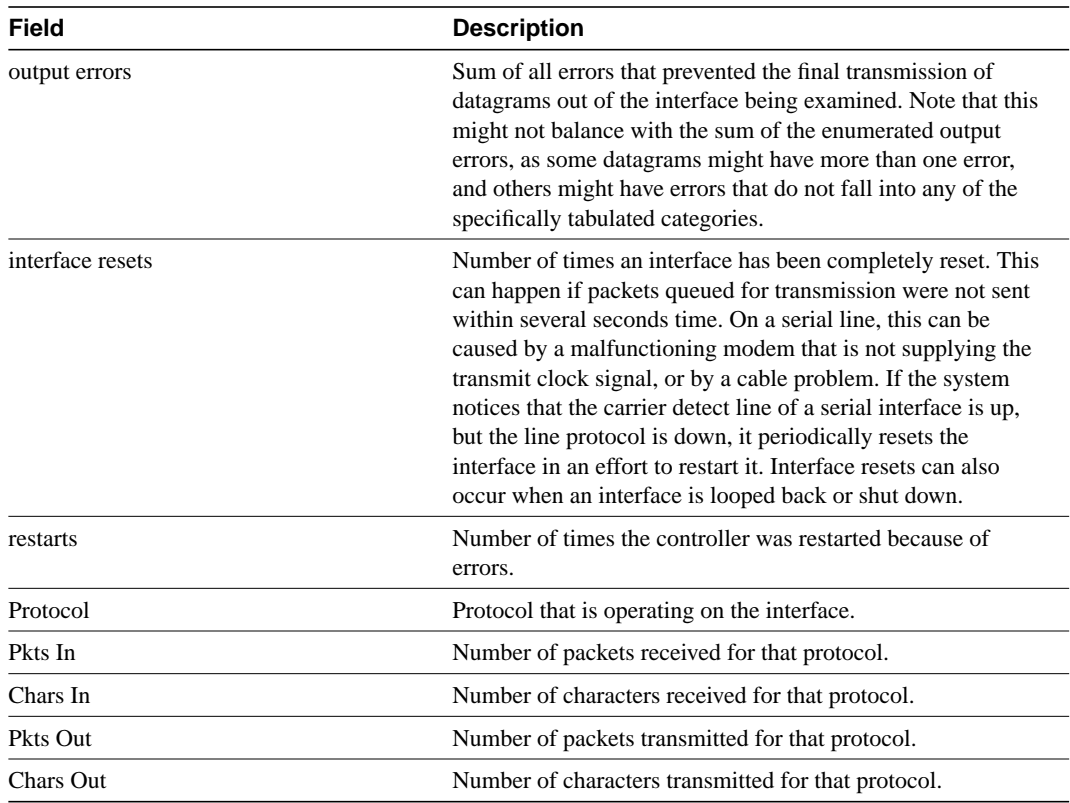

# **show interfaces serial**

Use the **show interfaces serial** privileged EXEC command to display information about a serial interface.

**show interfaces serial** *number* [**accounting**]

#### Syntax Description

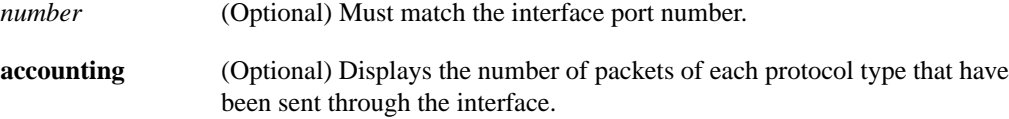

### Command Mode

Privileged EXEC

### Sample Display

The following is sample output from the **show interfaces** command for a synchronous serial interface:

#### cs# **show interfaces serial**

```
Serial 0 is up, line protocol is up
  Hardware is MCI Serial
   Internet address is 150.136.190.203, subnet mask is 255.255.255.0
   MTU 1500 bytes, BW 1544 Kbit, DLY 20000 usec, rely 255/255, load 1/255
   Last input 0:00:07, output 0:00:00, output hang never
   Output queue 0/40, 0 drops; input queue 0/75, 0 drops
   Five minute input rate 0 bits/sec, 0 packets/sec
   Five minute output rate 0 bits/sec, 0 packets/sec
       16263 packets input, 1347238 bytes, 0 no buffer
       Received 13983 broadcasts, 0 runts, 0 giants
       2 input errors, 0 CRC, 0 frame, 0 overrun, 0 ignored, 2 abort
1 carrier transitions
      22146 packets output, 2383680 bytes, 0 underruns
      0 output errors, 0 collisions, 2 interface resets, 0 restarts
```
[Table 6-18](#page-73-0) describes significant fields shown in the display.

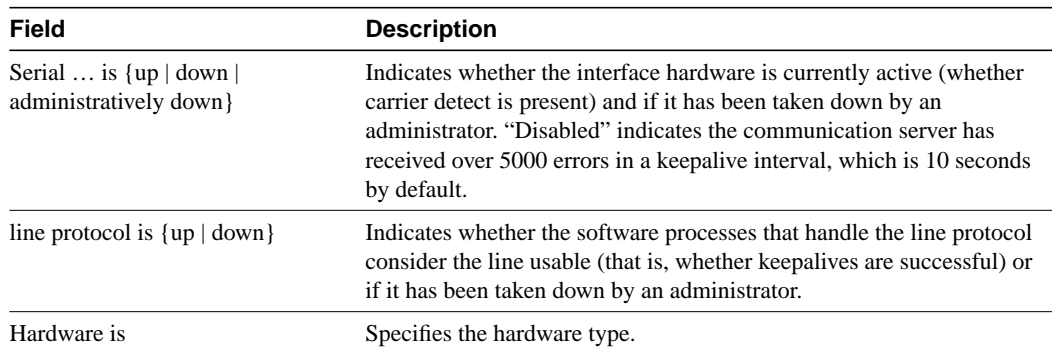

#### <span id="page-73-0"></span>**Table 6-18 Show Interfaces Serial Field Descriptions**

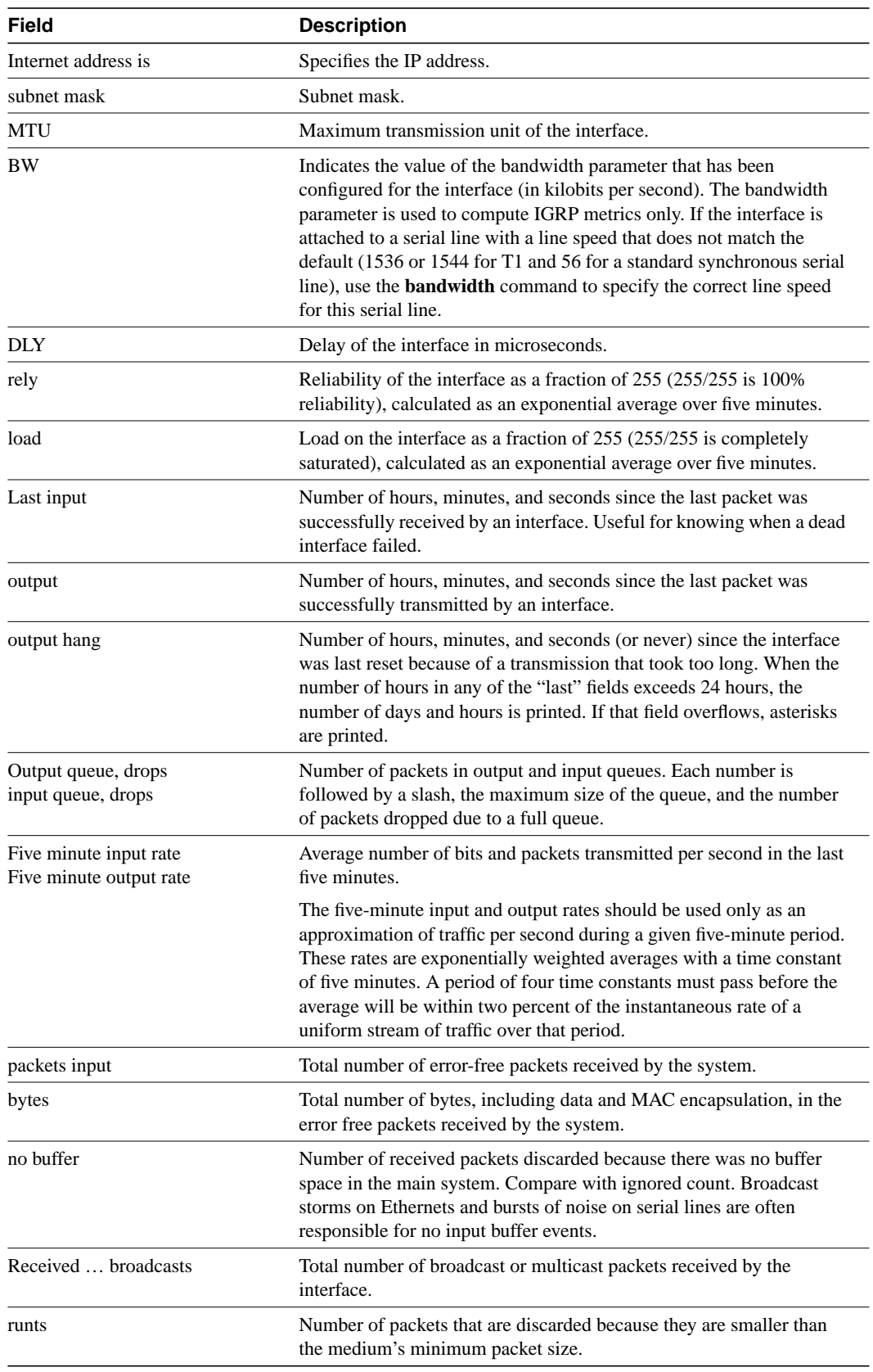

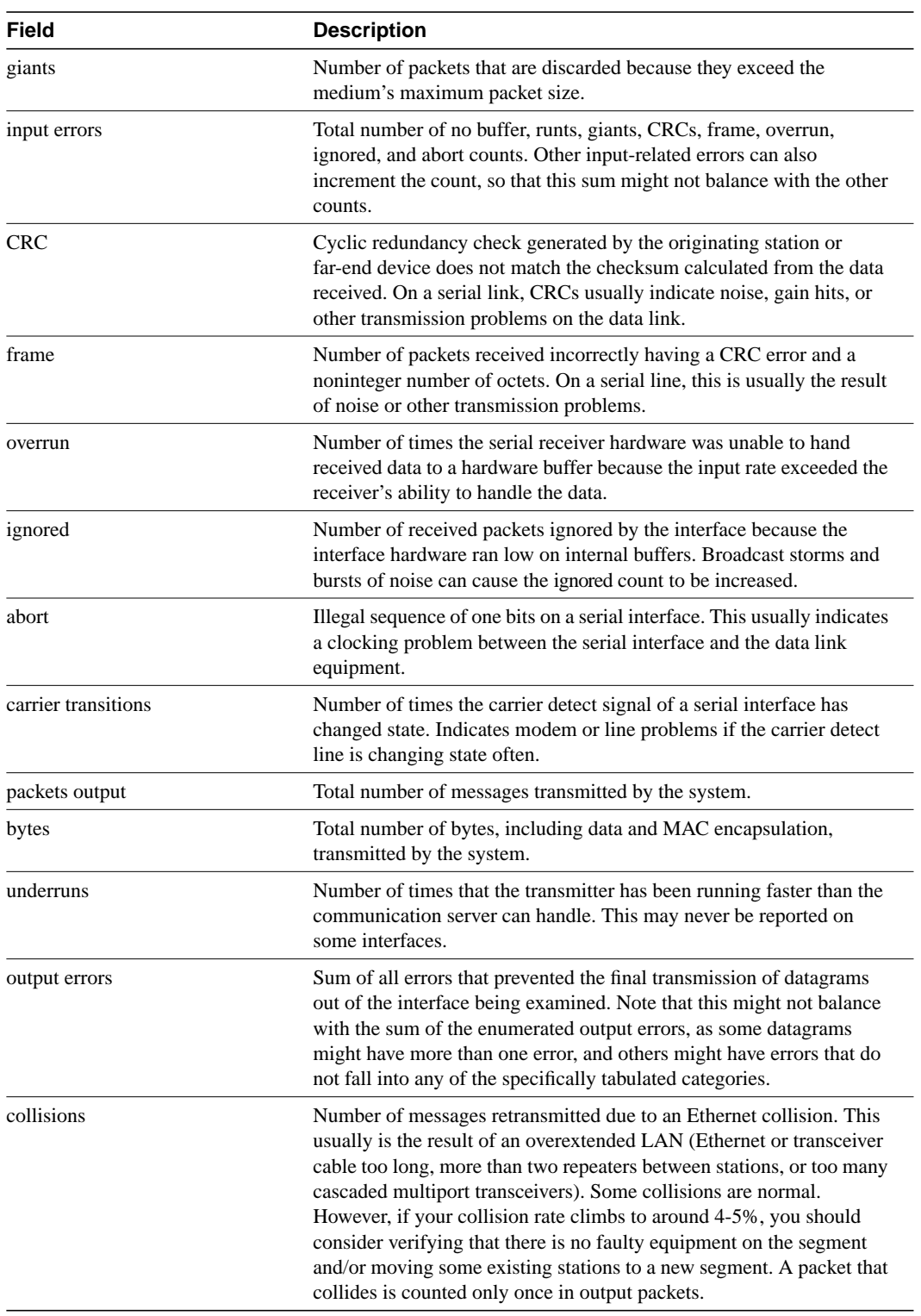

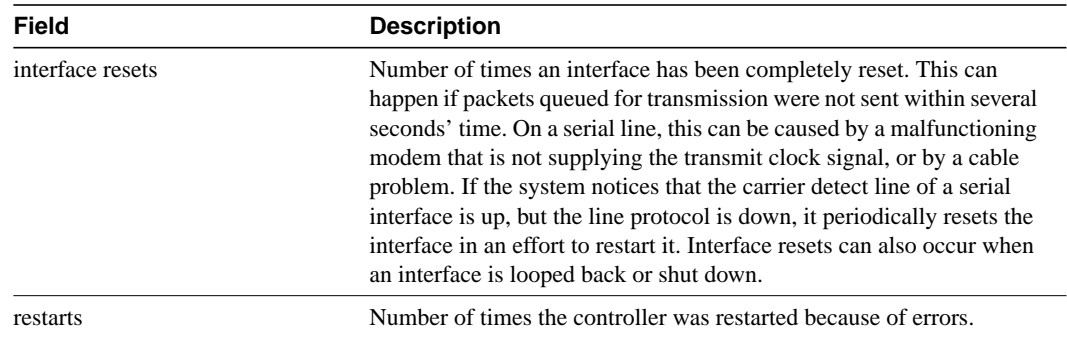

### Sample Display with Frame Relay Encapsulation

When using the Frame Relay encapsulation, use the **show interfaces** command to display information on the multicast DLCI, the DLCI of the interface, and the LMI DLCI used for the local management interface.

The multicast DLCI and the local DLCI can be set using the **frame-relay multicast-dlci** and the **frame-relay local-dlci** configuration commands, or provided through the local management interface. The status information is taken from the LMI, when active.

The following is a sample display from the **show interfaces serial** output when using Frame Relay encapsulation:

```
cs# show interfaces serial
Serial 2 is up, line protocol is up
  Hardware type is MCI Serial
  Internet address is 131.108.122.1, subnet mask is 255.255.255.0
  MTU 1500 bytes, BW 1544 Kbit, DLY 20000 usec, rely 255/255, load 1/255
  Encapsulation FRAME-RELAY, loopback not set, keepalive set (10 sec)
  multicast DLCI 1022, status defined, active
  source DLCI 20, status defined, active
  LMI DLCI 1023, LMI sent 10, LMI stat recvd 10, LMI upd recvd 2
  Last input 7:21:29, output 0:00:37, output hang never
  Output queue 0/100, 0 drops; input queue 0/75, 0 drops
  Five minute input rate 0 bits/sec, 0 packets/sec
  Five minute output rate 0 bits/sec, 0 packets/sec
      47 packets input, 2656 bytes, 0 no buffer
      Received 5 broadcasts, 0 runts, 0 giants
       5 input errors, 0 CRC, 0 frame, 0 overrun, 0 ignored, 57 abort
      518 packets output, 391205 bytes
      0 output errors, 0 collisions, 0 interface resets, 0 restarts
       1 carrier transitions
```
In this display, the multicast DLCI has been changed to 1022 with the **frame-relay multicast-dlci** interface configuration command.

The display shows the statistics for the LMI are the number of status inquiry messages sent (LMI sent), the number of status messages received (LMI recvd), and the number of status updates received (upd recvd). See the *Frame Relay Interface* specification for additional explanations of this output.

#### Sample Display with ANSI LMI

For a serial interface with the ANSI LMI enabled, use the **show interfaces** command to determine the LMI type implemented.

The following is a sample display from the **show interfaces** output for a serial interface with the ANSI LMI enabled.

```
cs# show interfaces serial
Serial 1 is up, line protocol is up
  Hardware is MCI Serial
  Internet address is 131.108.121.1, subnet mask is 255.255.255.0
  MTU 1500 bytes, BW 1544 Kbit, DLY 20000 usec, rely 255/255, load 1/255
  Encapsulation FRAME-RELAY, loopback not set, keepalive set
  LMI DLCI 0, LMI sent 10, LMI stat recvd 10
  LMI type is ANSI Annex D
  Last input 0:00:00, output 0:00:00, output hang never
  Output queue 0/40, 0 drops; input queue 0/75, 0 drops
  Five minute input rate 0 bits/sec, 1 packets/sec
  Five minute output rate 1000 bits/sec, 1 packets/sec
      261 packets input, 13212 bytes, 0 no buffer
      Received 33 broadcasts, 0 runts, 0 giants
      0 input errors, 0 CRC, 0 frame, 0 overrun, 0 ignored, 0 abort
      238 packets output, 14751 bytes, 0 underruns
       0 output errors, 0 collisions, 0 interface resets, 0 restarts
```
Notice that the **show interfaces** output for a serial interface with ANSI LMI is very similar to that for encapsulation set to Frame Relay, as shown in the previous display. [Table 6-19](#page-77-0) describes the differences that exist.

<span id="page-77-0"></span>

| Field                    | <b>Description</b>                                                                                          |
|--------------------------|----------------------------------------------------------------------------------------------------|
| LMI DLCI 0               | Identifies the DLCI used by the LMI for this interface. Default: 1023.                                      |
| LMI sent 10              | Number of LMI packets the communication server sent.                                                        |
| LMI type is ANSI Annex D | Indicates that the interface is configured for the ANS-adopted Frame Relay<br>specification T1.617 Annex D. |

**Table 6-19 Show Interfaces Field Description with ANSI LMI**

## Sample Display with LAPB Encapsulation

Use the **show interfaces** command to display operation statistics for an interface using LAPB encapsulation.

The following is sample output from the **show interfaces** command for a serial interface using LAPB encapsulation:

#### cs# **show interfaces**

LAPB state is DISCONNECT, T1 3000, N1 12000, N2 20, K7, TH 3000 Window is closed IFRAMEs 12/28 RNRs 0/1 REJs 13/1 SABMs 1/13 FRMRs 3/0 DISCs 0/11

[Table 6-20](#page-77-1) shows the fields relevant to all LAPB connections.

<span id="page-77-1"></span>**Table 6-20 Show Interfaces Serial Fields and Descriptions When LAPB Is Enabled**

| Parameter                | <b>Description</b>          |
|--------------------------|-----------------------------|
| LAPB state is DISCONNECT | State of the LAPB protocol. |
| T1 3000, N1 12000,       | Current parameter settings. |

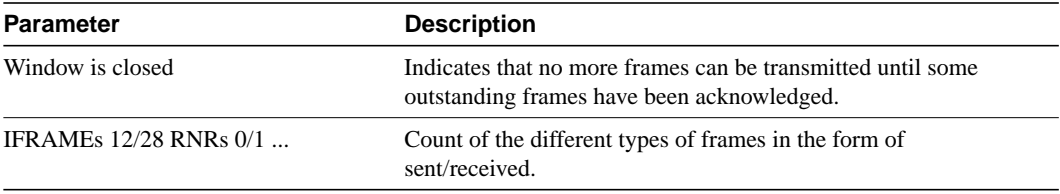

## Show Interfaces Serial with PPP

An interface configured for synchronous PPP encapsulation differs from the standard **show interface serial** output in the fourth and fifth lines displayed. An interface configured for PPP might include the following information:

```
 Encapsulation PPP, loopback not set, keepalive set (10 sec)
 PPP: No valid link quality reports received.
```
The output line that reads "PPP: No valid link quality reports received" indicates that no reports have been received. If link quality monitoring is not negotiated, then that line will indicate the following:

PPP: LQM not negotiated.

If LQM has been negotiated, and if link quality reports have been received, it will display the following:

```
 PPP: LQR transmit interval 10 sec, receive interval 10 sec
   local tx/remote rx: packets 50/50 bytes 147/147 success 16/16
   remote tx/local rx: packets 49/50 bytes 753/790 success 16/16
```
This display contrasts the number of packets and bytes transmitted with the number received by the remote end, and the number of successful link quality reports received.

# **show interfaces tokenring**

Use the **show interfaces tokenring** EXEC command to display information about the Token Ring interface and the state of source route bridging.

**show interfaces tokenring** *unit* [**accounting**]

#### Syntax Description

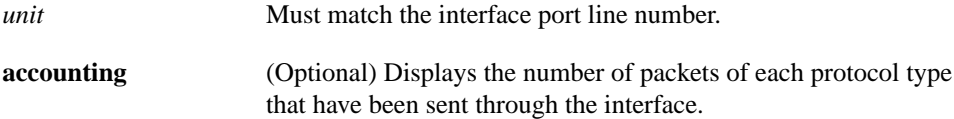

## Command Mode **EXEC**

## Usage Guidelines

The optional keyword **accounting** displays the number of packets of each protocol type that have been sent through the interface.

#### Sample Display

The following is sample output from the **show interfaces tokenring** command.

```
cs# show interfaces tokenring
```

```
TokenRing 0 is up, line protocol is up
Hardware is 16/4 Token Ring, address is 5500.2000.dc27 (bia 0000.3000.072b)
   Internet address is 150.136.230.203, subnet mask is 255.255.255.0
   MTU 8136 bytes, BW 16000 Kbit, DLY 630 usec, rely 255/255, load 1/255
   Encapsulation SNAP, loopback not set, keepalive set (10 sec)
   ARP type: SNAP, ARP Timeout 4:00:00
   Ring speed: 16 Mbps
   Single ring node, Source Route Bridge capable
   Group Address: 0x00000000, Functional Address: 0x60840000
   Last input 0:00:01, output 0:00:01, output hang never
   Output queue 0/40, 0 drops; input queue 0/75, 0 drops
   Five minute input rate 0 bits/sec, 0 packets/sec
   Five minute output rate 0 bits/sec, 0 packets/sec
   16339 packets input, 1496515 bytes, 0 no buffer
        Received 9895 broadcasts, 0 runts, 0 giants
        0 input errors, 0 CRC, 0 frame, 0 overrun, 0 ignored, 0 abort
      32648 packets output, 9738303 bytes, 0 underruns
0 output errors, 0 collisions, 2 interface resets, 0 restarts
      5 transitions
```
[Table 6-21](#page-80-0) describes significant fields shown in the display.

<span id="page-80-0"></span>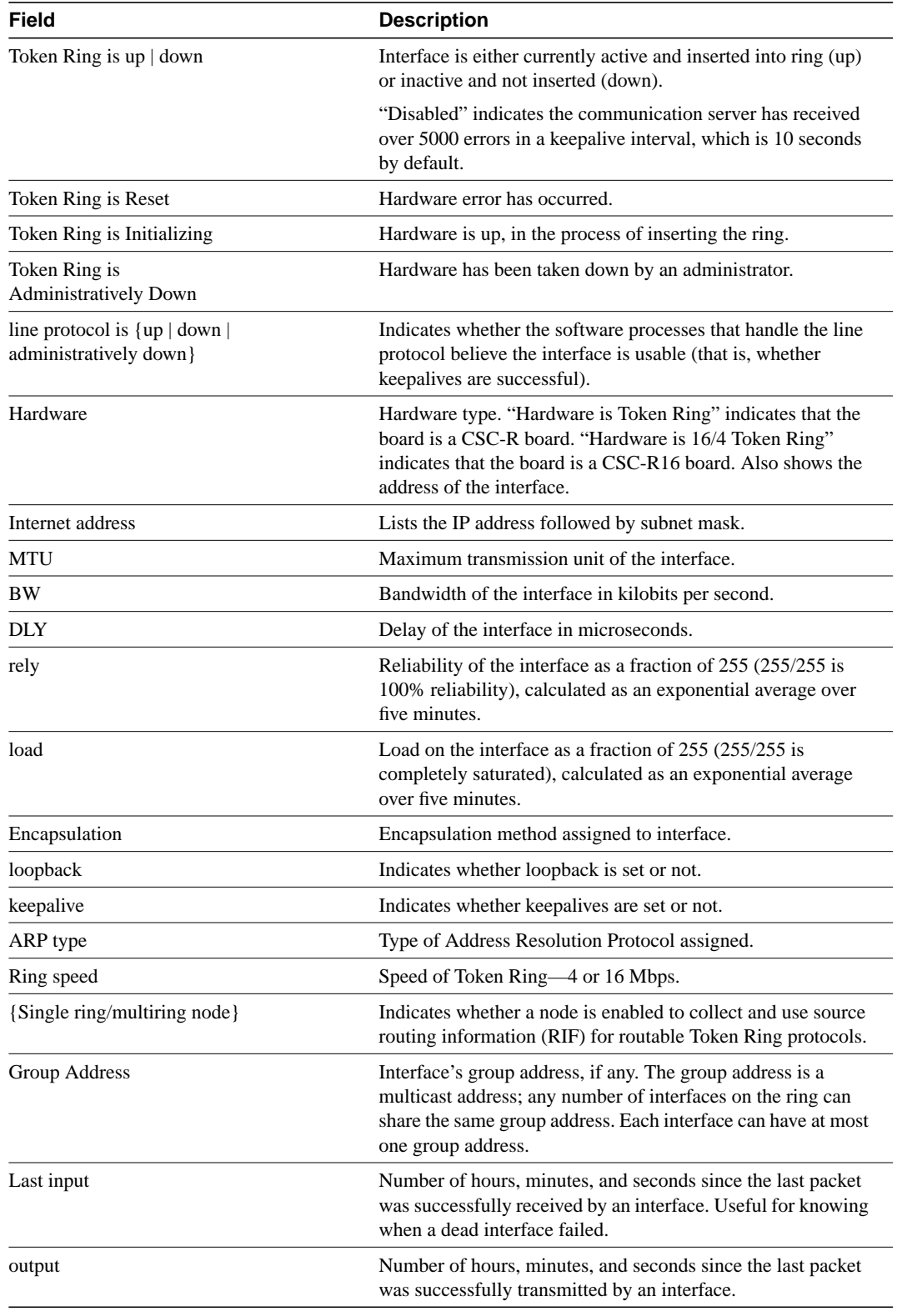

## **Table 6-21 Show Interfaces Tokenring Field Descriptions**

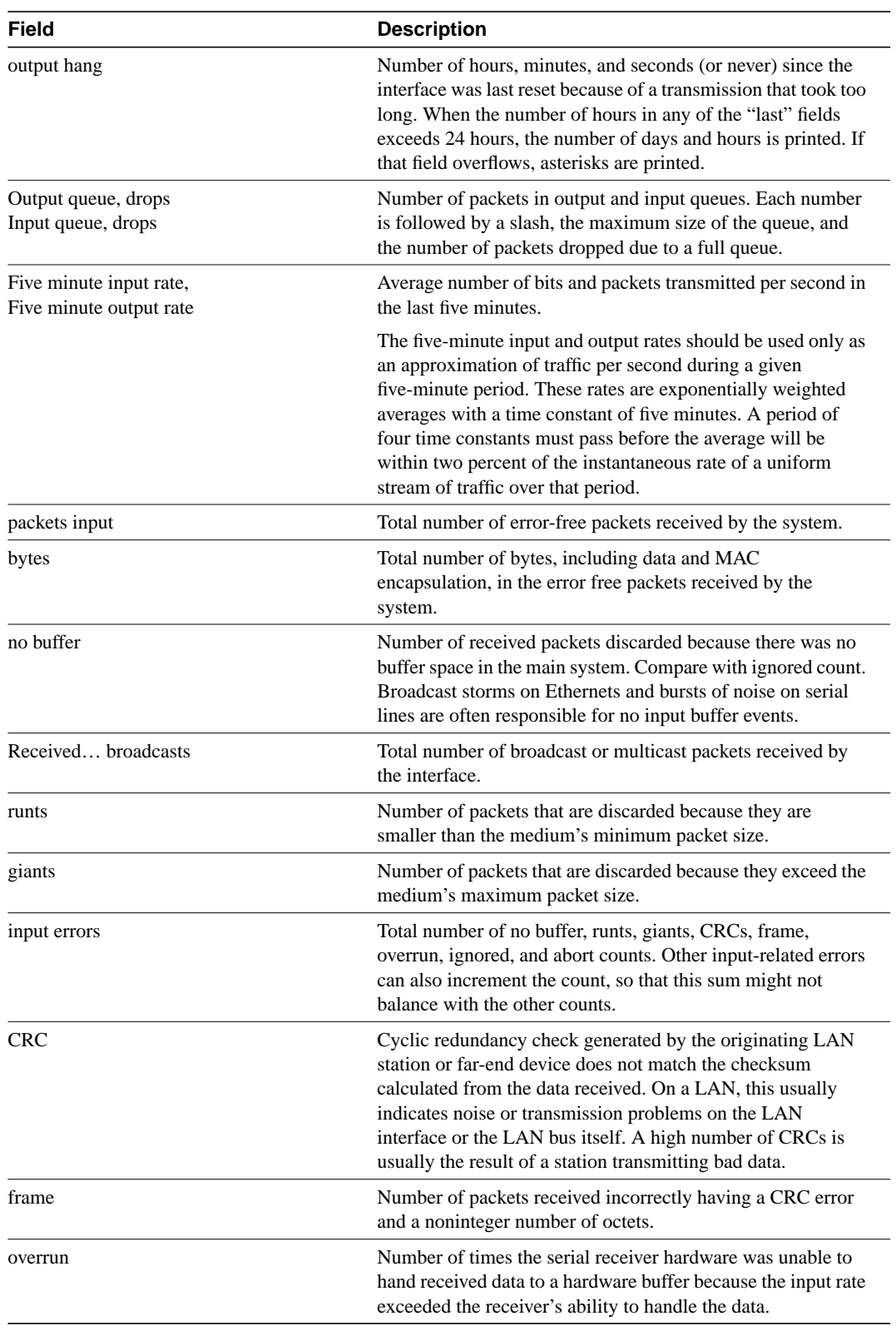

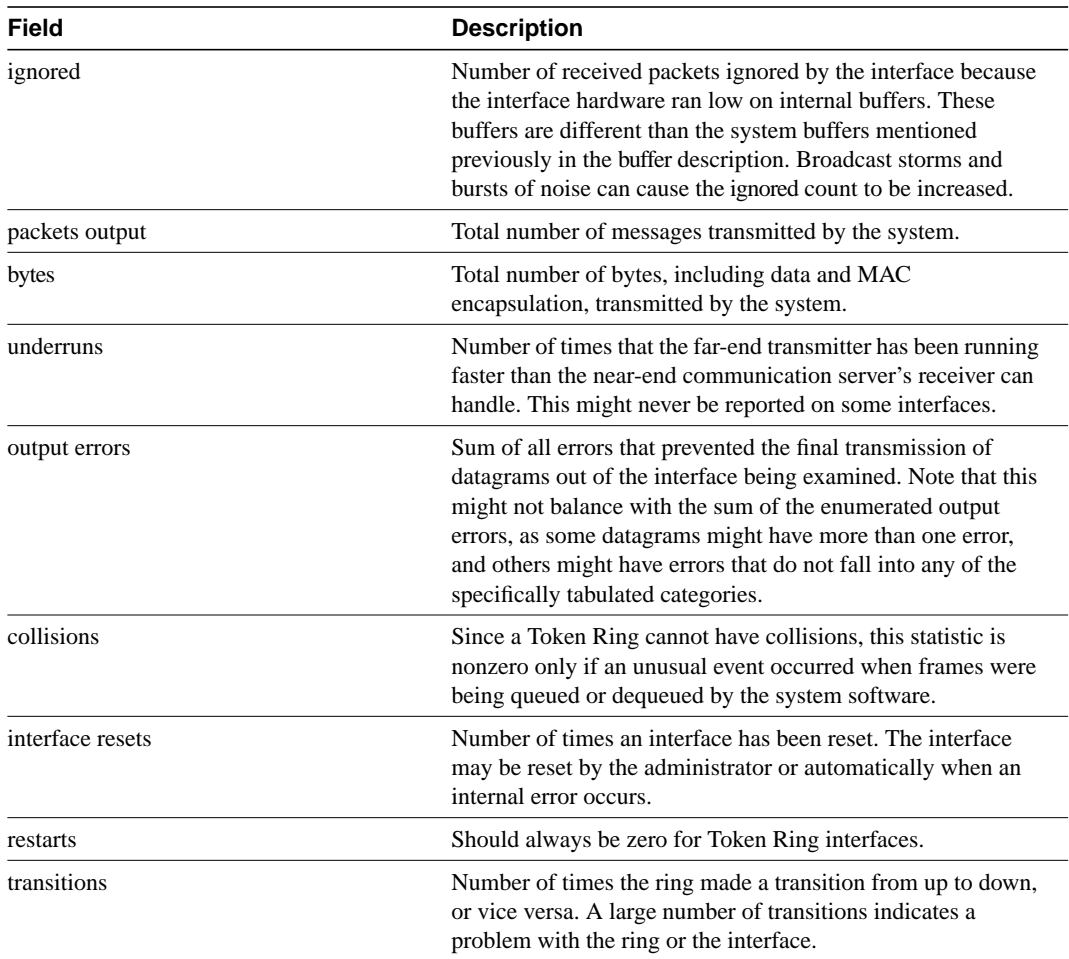

# **show interfaces tunnel**

To list tunnel interface information, use the **show interfaces tunnel** EXEC command.

**show interfaces tunnel** *unit* [**accounting**]

#### Syntax Description

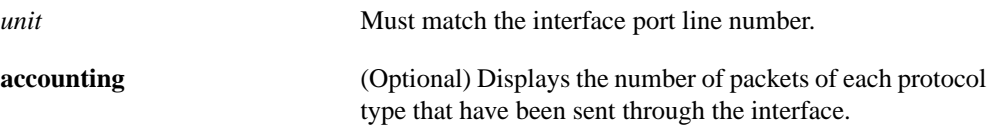

## Command Mode

EXEC

### Sample Display

The following example provides sample output from the **show interface tunnel** command:

```
cs# show interfaces tunnel 4
```

```
Tunnel4 is up, line protocol is down
  Hardware is Routing Tunnel
   MTU 1500 bytes, BW 9 Kbit, DLY 500000 usec, rely 255/255, load 1/255
   Encapsulation TUNNEL, loopback not set, keepalive set (10 sec)
   Tunnel source 0.0.0.0, destination 0.0.0.0
   Tunnel protocol/transport GRE/IP, key disabled, sequencing disabled
  Last input never, output never, output hang never
  Last clearing of "show interface" counters never
   Output queue 0/0, 0 drops; input queue 0/75, 0 drops
   Five minute input rate 0 bits/sec, 0 packets/sec
   Five minute output rate 0 bits/sec, 0 packets/sec
      0 packets input, 0 bytes, 0 no buffer
      Received 0 broadcasts, 0 runts, 0 giants
      0 input errors, 0 CRC, 0 frame, 0 overrun, 0 ignored, 0 abort
      0 input packets with dribble condition detected
      0 packets output, 0 bytes, 0 underruns
      0 output errors, 0 collisions, 0 interface resets, 0 restarts
```
[Table 6-22](#page-83-0) describes significant fields shown in the display.

#### <span id="page-83-0"></span>**Table 6-22 Show Interfaces Tunnel Field Descriptions**

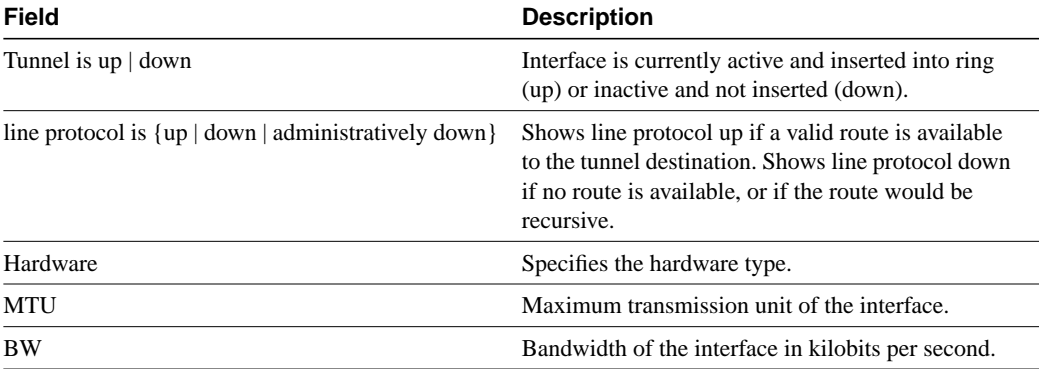

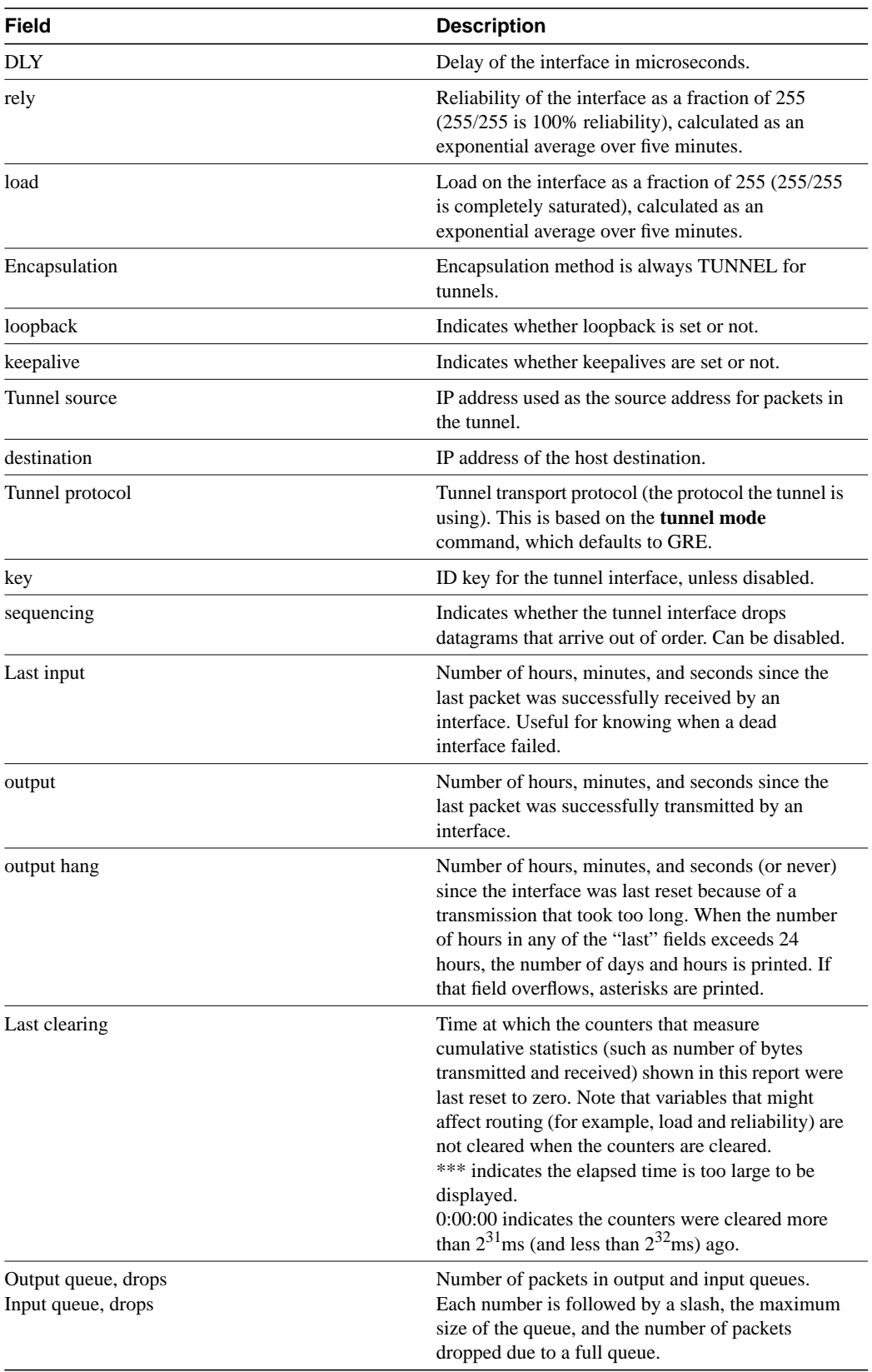

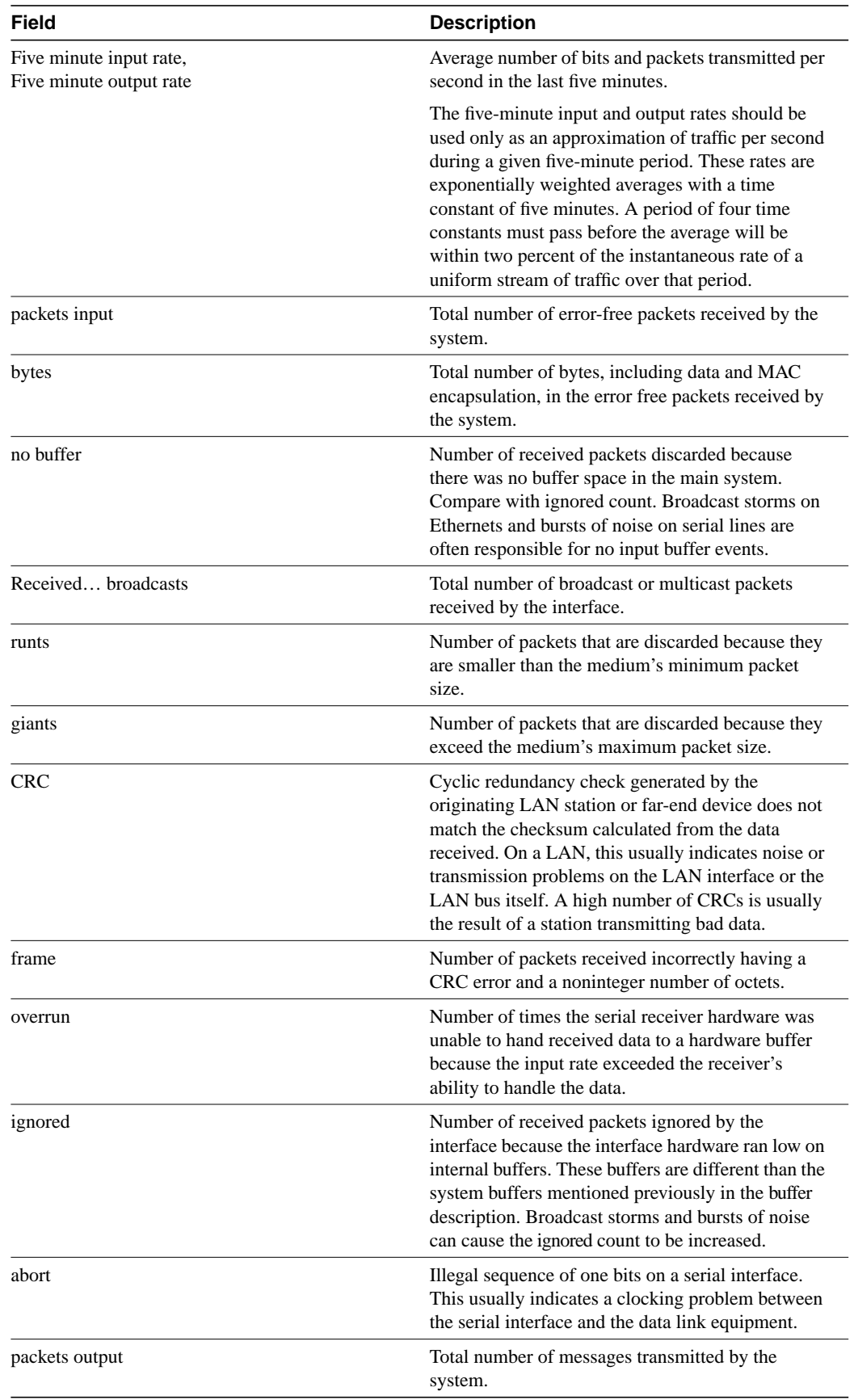

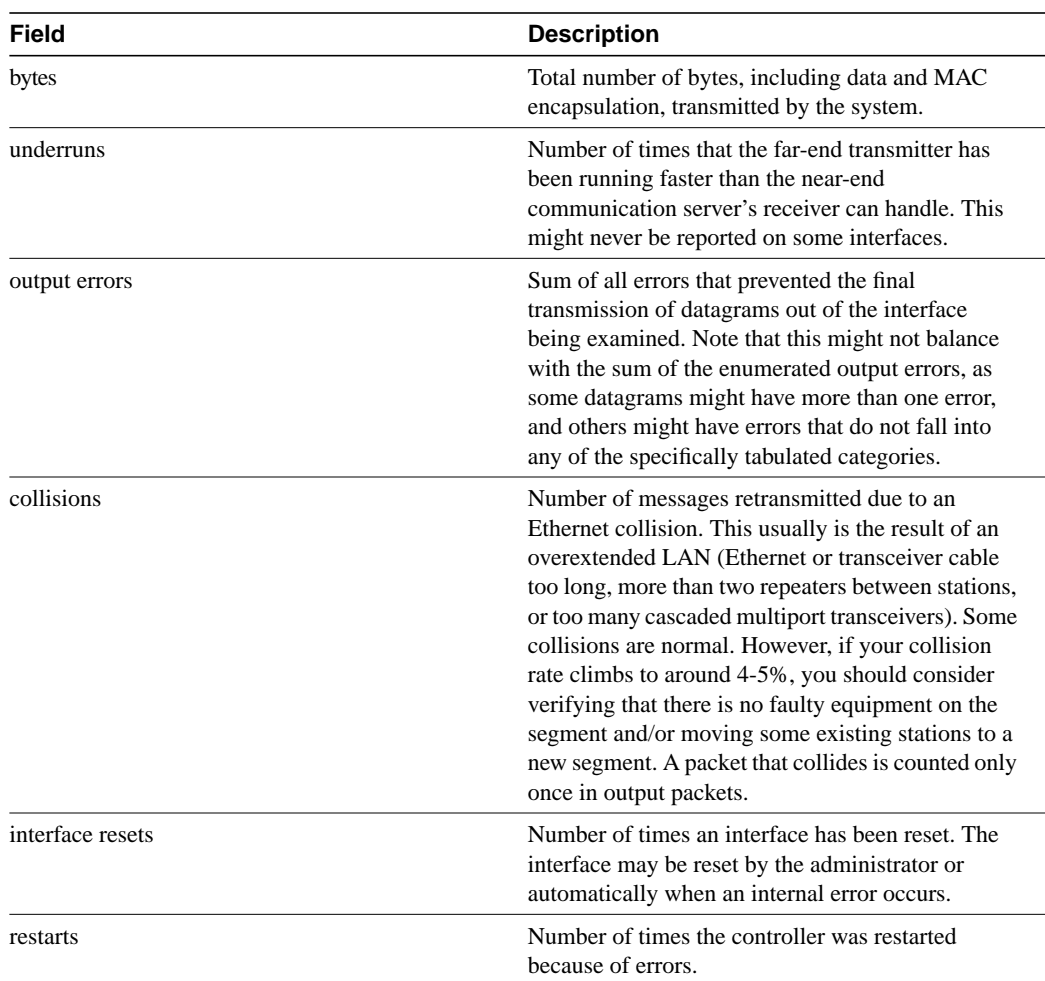

# Related Commands

A dagger (†) indicates that the command is documented in another chapter.

**show ip route** † **show route** †

# **show interfaces vty**

Use the **show interfaces vty** EXEC command to display information about virtual asynchronous interfaces.

**show interfaces vty** *number*

#### Syntax Description

*number* Number of the VTY that has been configured for asynchronous protocol features (vty-async).

# Command Mode

**EXEC** 

## Sample Display

The following is sample output from the **show interfaces vty** command:

#### cs# **sh int vty17**

```
VTY-Async17 is up, line protocol is up
  Hardware is Virtual Async Serial
   Interface is unnumbered. Using address of Ethernet0 (171.69.60.44)
MTU 1500 bytes, BW 9 Kbit, DLY 100000 usec, rely 255/255, load 1/255
   Encapsulation SLIP, loopback not set
   DTR is pulsed for 5 seconds on reset
  Last input never, output never, output hang never
  Last clearing of "show interface" counters never
   Output queue 0/10, 0 drops; input queue 0/75, 0 drops
   5 minute input rate 0 bits/sec, 0 packets/sec
   5 minute output rate 0 bits/sec, 0 packets/sec
     0 packets input, 0 bytes, 0 no buffer
      Received 0 broadcasts, 0 runts, 0 giants
      0 input errors, 0 CRC, 0 frame, 0 overrun, 0 ignored, 0 abort
      0 packets output, 0 bytes, 0 underruns
      0 output errors, 0 collisions, 0 interface resets, 0 restarts
      0 carrier transitions
```
[Table 6-23](#page-87-0) describes the fields shown in the sample display.

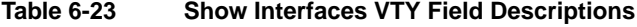

<span id="page-87-0"></span>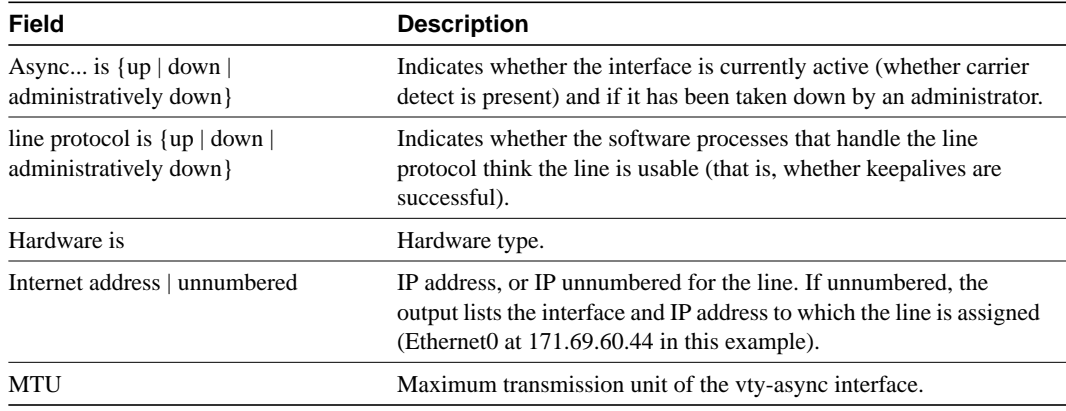

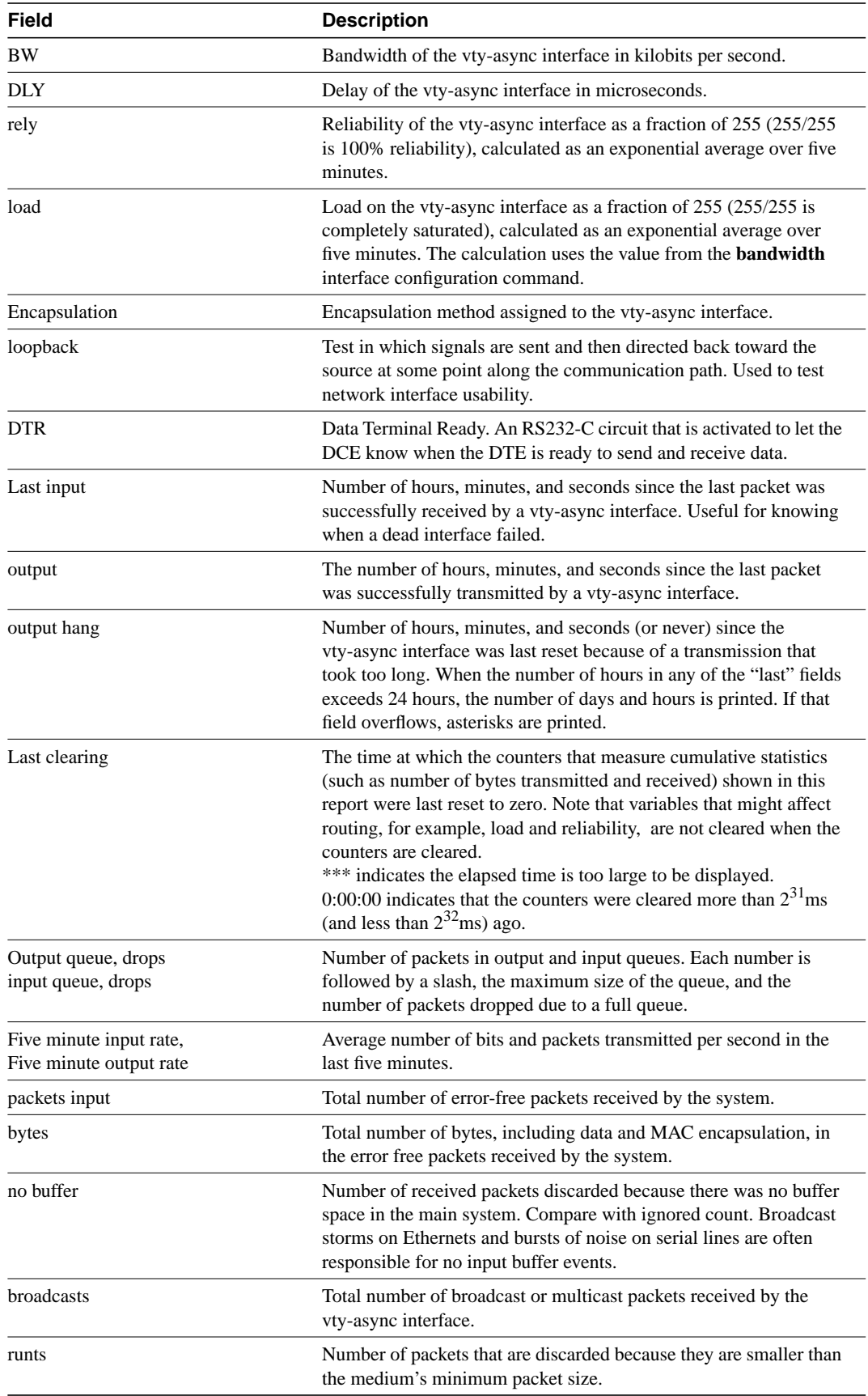

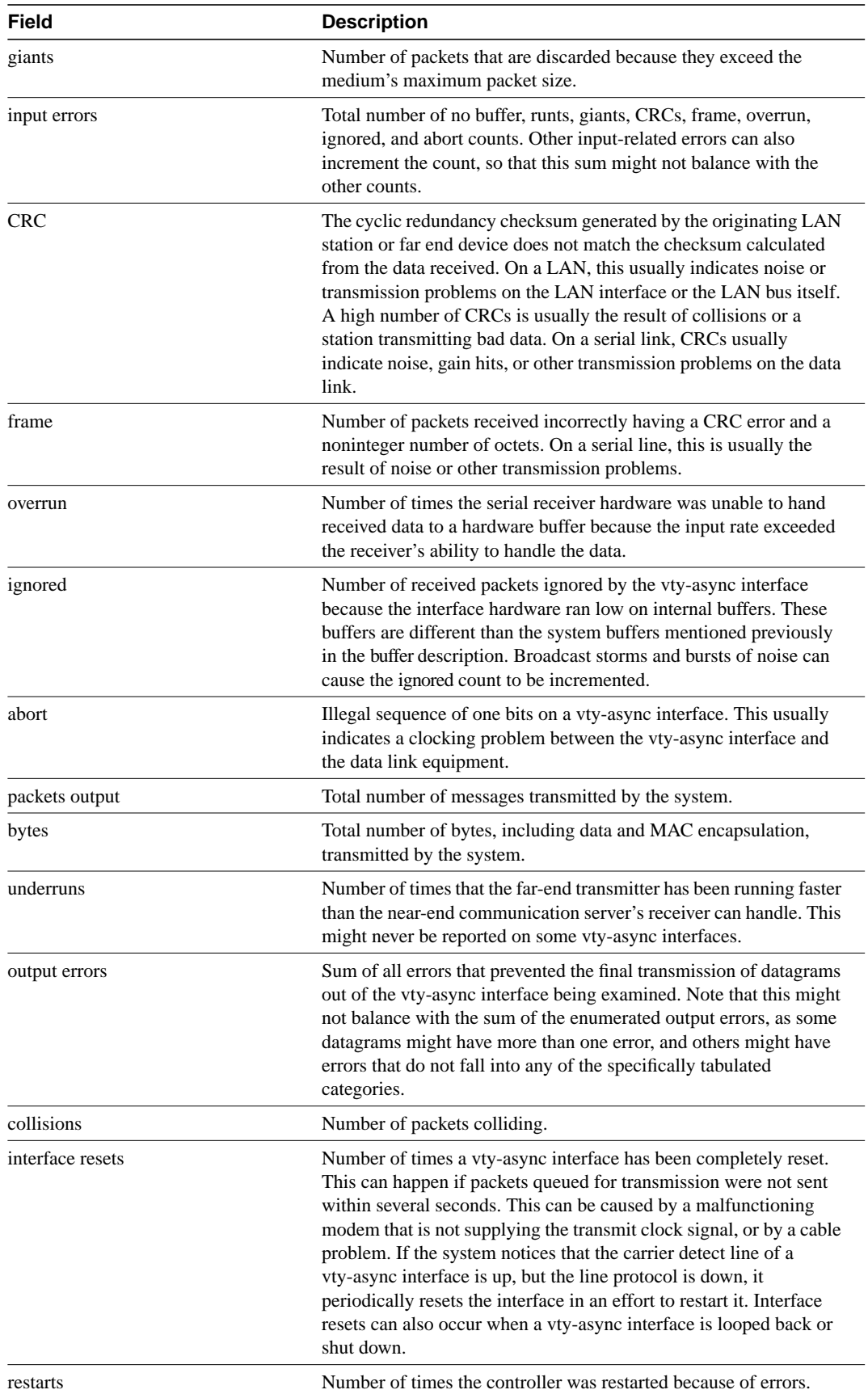

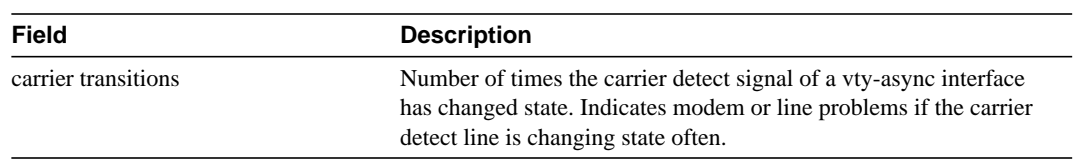

# **show ip interface**

To list a summary of an interface's IP information and status, use the **show ip interface** privileged EXEC command.

**show ip interface** [**brief**] [*type*] [*number*]

#### Syntax Description

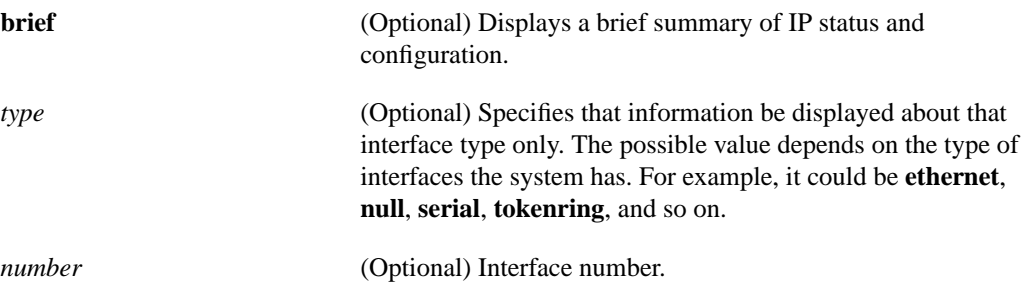

# Command Mode

Privileged EXEC

### Sample Displays

The following is sample output from the **show ip interface** command:

```
cs# show ip interface
Ethernet0 is administratively down, line protocol is down
   Internet address is 1.0.46.10, subnet mask is 255.0.0.0
   Broadcast address is 255.255.255.255
  Address determined by setup command
  MTU is 1500 bytes
  Helper address is not set
   Directed broadcast forwarding is enabled
   Multicast groups joined: 224.0.0.1 224.0.0.2
   Outgoing access list is not set
  Inbound access list is not set
  Proxy ARP is enabled
  Security level is default
   Split horizon is enabled
   ICMP redirects are always sent
   ICMP unreachables are always sent
   ICMP mask replies are never sent
   IP fast switching is enabled
   IP fast switching on the same interface is disabled
  IP SSE switching is disabled
  Router Discovery is disabled
  IP accounting is disabled
  TCP/IP header compression is disabled
  Probe proxy name replies are disabled
   Gateway Discovery is disabled
PCbus0 is administratively down, line protocol is down
   Internet address is 198.135.1.43, subnet mask is 255.255.255.0
   Broadcast address is 255.255.255.255
  Address determined by setup command
   MTU is 1500 bytes
   Helper address is not set
   Directed broadcast forwarding is enabled
```
 Multicast groups joined: 224.0.0.1 224.0.0.2 Outgoing access list is not set Inbound access list is not set Proxy ARP is enabled Security level is default Split horizon is enabled ICMP redirects are always sent ICMP unreachables are always sent ICMP mask replies are never sent IP fast switching is enabled IP fast switching on the same interface is disabled IP SSE switching is disabled Router Discovery is disabled IP accounting is disabled TCP/IP header compression is disabled Probe proxy name replies are disabled Gateway Discovery is disabled Serial0 is administratively down, line protocol is down Internet address is 198.135.2.49, subnet mask is 255.255.255.0 Broadcast address is 255.255.255.255 Address determined by setup command MTU is 1500 bytes Helper address is not set Directed broadcast forwarding is enabled Multicast groups joined: 224.0.0.1 224.0.0.2 Outgoing access list is not set Inbound access list is not set Proxy ARP is enabled Security level is default Split horizon is enabled ICMP redirects are always sent ICMP unreachables are always sent ICMP mask replies are never sent IP fast switching is enabled IP fast switching on the same interface is disabled IP SSE switching is disabled Router Discovery is disabled IP accounting is disabled TCP/IP header compression is disabled Probe proxy name replies are disabled Gateway Discovery is disabled

The following is sample output from the **show ip interface brief** command:

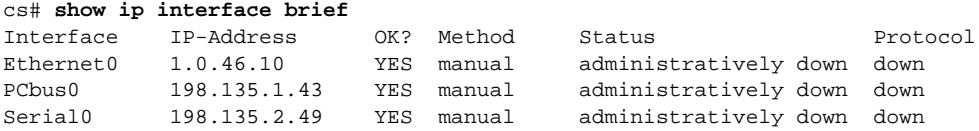

The following is sample output from the **show ip interface brief pcbus 0** command:

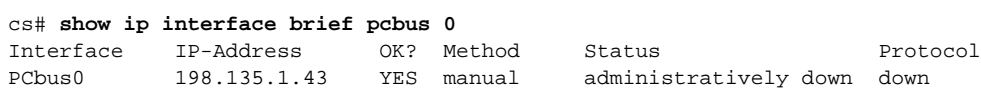

Related Command **show interfaces**

# **shutdown**

To disable an interface, use the **shutdown** interface configuration command. Use the **no** form of this command to restart a disabled interface.

**shutdown no shutdown**

### Syntax Description

This command has no arguments or keywords.

**Default** Enabled

Command Mode

Interface configuration

### Usage Guidelines

The **shutdown** command disables all functions on the specified interface. On serial interfaces, this command causes the DTR signal to be dropped. On Token Ring interfaces, this command causes the interface to be deinserted from the ring.

This command also marks the interface as unavailable. To check whether an interface is disabled, use the EXEC command **show interfaces**. An interface that has been shut down is shown as administratively down in the display from this command.

### Examples

The following example turns off Ethernet interface 0:

interface ethernet 0 shutdown

The following example turns the interface back on:

```
interface ethernet 0
no shutdown
```
Related Command **show interfaces**

# **systat**

To display information about the active ports of the communication server, enter the **systat** EXEC command.

**systat** [**all**]

## Syntax Description

**all** (Optional) Displays information for both active and inactive ports.

Command Mode EXEC

# Example

The following example shows how to use the **systat** command:

cs> **systat**

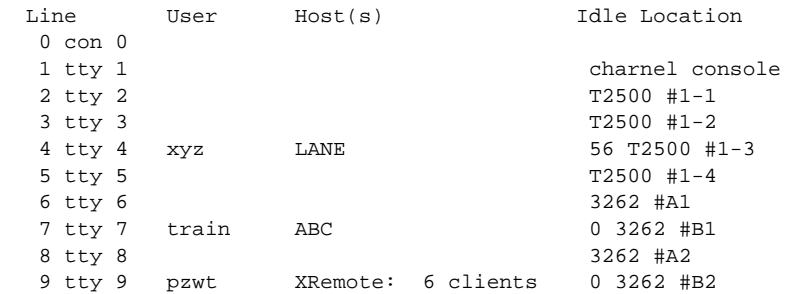

The information displayed includes the line number, connection name, idle time, and terminal location.

# **transmitter-delay**

To specify a minimum dead-time after transmitting a packet, use the **transmitter-delay** interface configuration command. Use the **no** form of this command to restore the default.

**transmitter-delay** *microseconds* **no transmitter-delay**

#### Syntax Description

*microseconds* Approximate number of microseconds of minimum delay after transmitting a packet on the MCI and SCI interface cards

## Default

0 microseconds

## Command Mode

Interface configuration

### Usage Guidelines

This command is especially useful for serial interfaces that can send back-to-back data packets over serial interfaces faster than some hosts can receive them.

The transmitter delay feature is implemented for the following Token Ring cards: CSC-R16M, CSC-1R, and CSC-2R. For the first four cards, the command syntax is the same as the existing command and specifies the number of milliseconds to delay between sending frames that are generated by the communication server. Transmitter delay for the CSC-CTR uses the same syntax, but specifies a relative time interval to delay between transmission of all frames.

### Example

The following example specifies a delay of 300 microseconds on interface serial interface 0:

```
interface serial 0
transmitter-delay 300
```
# **tunnel checksum**

To enable encapsulator-to-decapsulator checksumming of packets on a tunnel interface, use the **tunnel checksum** interface configuration command. Use the **no** form of this command to disable checksumming.

**tunnel checksum no tunnel checksum**

## Syntax Description

This command has no arguments or keywords.

**Default** No tunnel checksumming

## Command Mode

Interface configuration

## Usage Guidelines

This command currently applies to generic route encapsulation (GRE) only. Some passenger protocols rely on media checksums to provide data integrity. By default, the tunnel does not guarantee packet integrity. By enabling end-to-end checksums, the communication servers will drop corrupted packets.

# Example

In the following example, all protocols will have encapsulator-to-decapsulator checksumming of packets on the tunnel interface:

tunnel checksum

# **tunnel destination**

To specify a tunnel interface's destination, use the **tunnel destination** interface configuration command. Use the **no** form of this command to remove the destination.

**tunnel destination** {*hostname* | *ip-address*} **no tunnel destination**

#### Syntax Description

*hostname* Name of the host destination

*ip-address* IP address of the host destination

### **Default**

No tunnel interface destination is specified.

## Command Mode

Interface configuration

# Usage Guidelines

You cannot have two tunnels using the same encapsulation mode with exactly the same source and destination address. The workaround is to create a loopback interface and source packets off of the loopback interface.

# Example

In the following example, the tunnel destination is 131.222.111.234:

tunnel destination 131.222.111.234

Related Command **tunnel source**

# **tunnel key**

To enable an ID key for a tunnel interface, use the **tunnel key** interface configuration command. Use the **no** form of this command to remove the ID key.

**tunnel key** *key-number* **no tunnel key**

Syntax Description

*key-number* Integer from 0 to 4294967295

**Default** Disabled

### Command Mode

Interface configuration

## Usage Guidelines

This command currently applies to generic route encapsulation (GRE) only. Tunnel ID keys can be used as a form of *weak* security to prevent misconfiguration or injection of packets from a foreign source.

**Note** When using GRE, the ID key is carried in each packet. We do *not* recommend relying on this key for security purposes.

### Example

In the following example, the tunnel key is set to 3:

tunnel key 3

# **tunnel mode**

To set the encapsulation mode for the tunnel interface, use the **tunnel mode** interface configuration command. To set to the default, use the **no** form of this command.

```
tunnel mode {aurp | cayman | eon | gre ip | mbone | nos}
no tunnel mode
```
#### Syntax Description

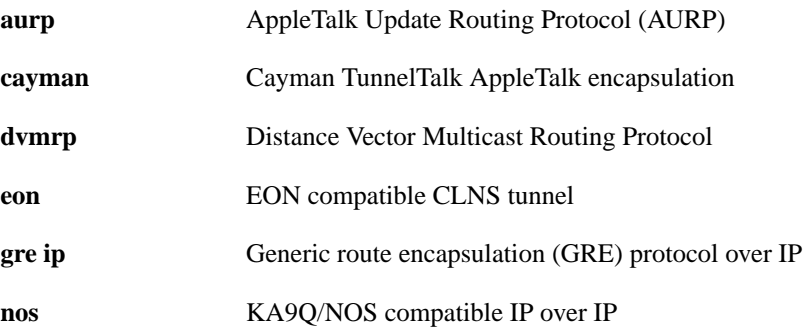

# Default

GRE tunneling

### Command Mode

Interface configuration

### Usage Guidelines

You cannot have two tunnels using the same encapsulation mode with exactly the same source and destination address. The workaround is to create a loopback interface and source packets off of the loopback interface.

Cayman tunneling implements tunneling as designed by Cayman Systems. This enables our routers to interoperate with Cayman GatorBoxes. With Cayman tunneling, you can establish tunnels between two routers or between our router and a GatorBox. When using Cayman tunneling, you must not configure the tunnel with an AppleTalk network address. This means that there is no way to ping the other end of the tunnel.

Use DVMRP when a router connects to a mrouted router to run DVMRP over a tunnel. It is required to configure Protocol-Independent Multicast (PIM) and an IP address on a DVMRP tunnel.

Generic route encapsulation (GRE) tunneling can be done between our routers only. When using GRE tunneling for AppleTalk, you configure the tunnel with an AppleTalk network address. This means that you can ping the other end of the tunnel.

# Examples

The following example enables Cayman tunneling:

```
interface tunnel0
tunnel source ethernet0
tunnel destination 131.108.164.19
tunnel mode cayman
```
The following example enables GRE tunneling:

```
interface tunnel0
appletalk cable-range 4160-4160 4160.19
appletalk zone Engineering
tunnel source ethernet0
tunnel destination 131.108.164.19
tunnel mode gre ip
```
Related Commands

**tunnel destination tunnel source**

# **tunnel sequence-datagrams**

To configure a tunnel interface to drop datagrams that arrive out of order, use the **tunnel sequence-datagrams** interface configuration command. Use the **no** form of this command to disable this function.

**tunnel sequence-datagrams no tunnel sequence-datagrams**

### Syntax Description

This command has no arguments or keywords.

**Default** Disabled

### Command Mode

Interface configuration

### Usage Guidelines

This command currently applies to generic route encapsulation (GRE) only. This command is useful when carrying passenger protocols that behave poorly when they receive packets out of order (for example, LLC2-based protocols).

## Example

In the following example, the tunnel is configured to drop datagrams that arrive out of order:

tunnel sequence-datagrams

# **tunnel source**

To set a tunnel interface's source address, use the **tunnel source** interface configuring command. Use the **no** form of this command to remove the source address.

```
tunnel source {ip-address | interface-type interface-number}
no tunnel source
```
### Syntax Description

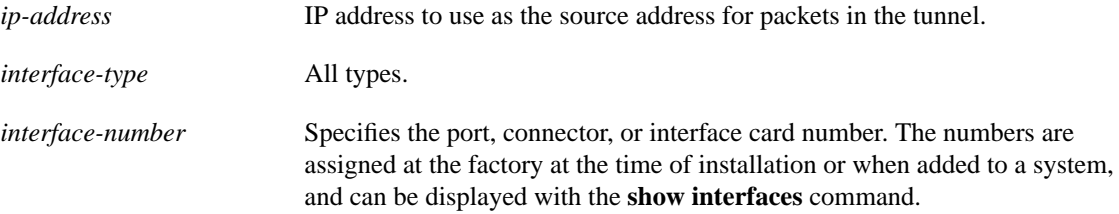

## **Default**

No tunnel interface's source address is set.

## Command Mode

Interface configuration

### Usage Guidelines

You cannot have two tunnels using the same encapsulation mode with exactly the same source and destination address. The workaround is to create a loopback interface and source packets off of the loopback interface.

When using tunnels to Cayman boxes, you must set the **tunnel source** to an explicit IP address on the same subnet as the Cayman box, not the tunnel itself.

### Examples

In the following example, the tunnel source is set to the IP address assigned to Ethernet interface 0:

```
tunnel source ethernet 0
```
The following example enables Cayman tunneling:

```
interface tunnel0
tunnel source ethernet0
tunnel destination 131.108.164.19
tunnel mode cayman
```
The following example enables GRE tunneling:

```
interface tunnel0
appletalk cable-range 4160-4160 4160.19
appletalk zone Engineering
tunnel source ethernet0
tunnel destination 131.108.164.19
tunnel mode gre ip
```
Related Commands **tunnel destination tunnel source**

# **tx-queue-limit**

To control the number of transmit buffers available to a specified interface on the MCI and SCI cards, use the **tx-queue-limit** interface configuration command.

**tx-queue-limit** *number*

### Syntax Description

*number* Maximum number of transmit buffers that the specified interface can subscribe

## **Default**

Defaults depend on the total transmit buffer pool size and the traffic patterns of all the interfaces on the card. Defaults and specified limits are displayed with the **show controllers mci** EXEC command.

### Command Mode

Interface configuration

# Usage Guidelines

Only use this command under the guidance of a technical support representative.

# Example

The following example sets the maximum number of transmit buffers on the interface to 5:

```
interface ethernet 0
tx-queue-limit 5
```
Related Command **show controllers mci**